# SKRÓCONA INSTRUKCJA OBSŁUGI **BOOSTRAL 7920 SEGMENTOWALNY WĘZEŁ OPTYCZNY**

## Spis treści

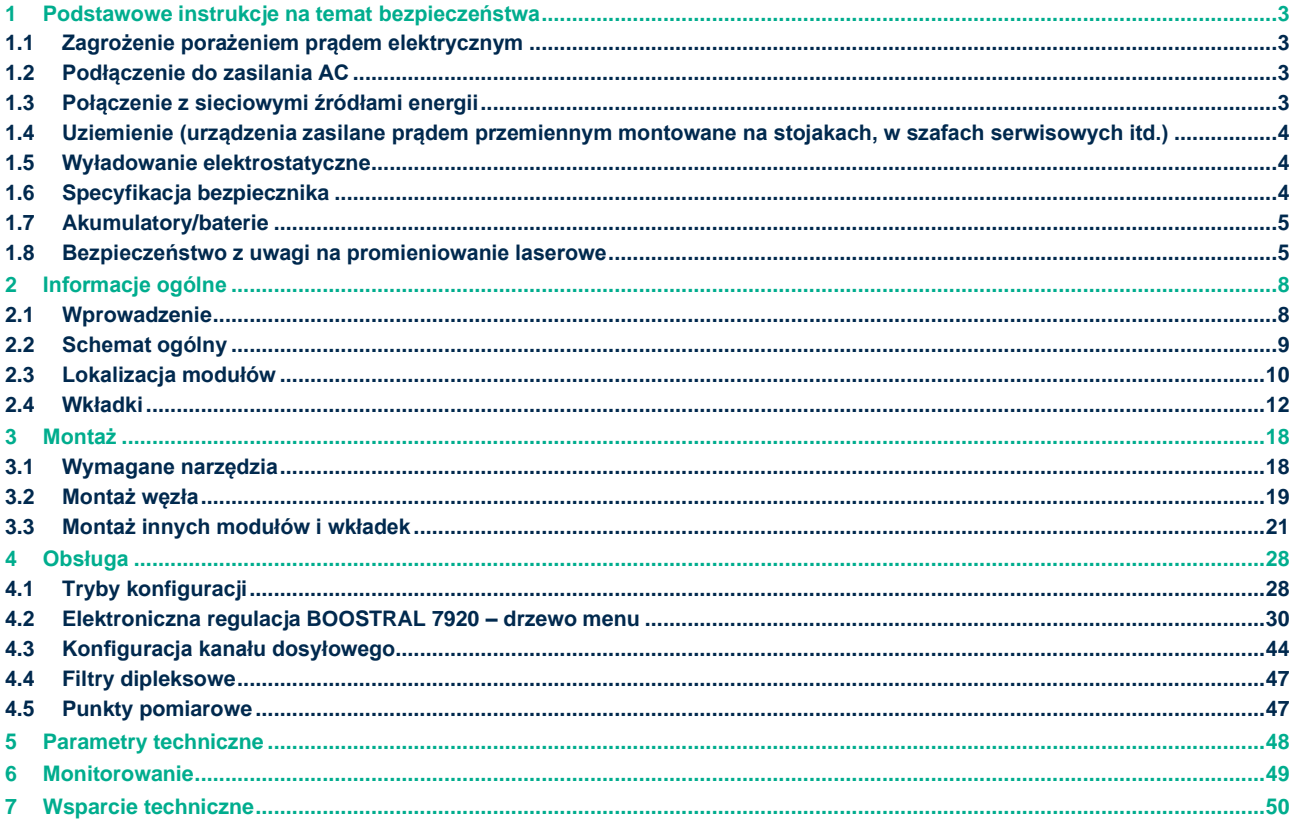

# <span id="page-2-0"></span>**1 Podstawowe instrukcje na temat bezpieczeństwa**

## <span id="page-2-1"></span>**1.1 Zagrożenie porażeniem prądem elektrycznym**

Urządzenie spełnia obowiązujące normy bezpieczeństwa.

# **OSTRZEŻENIE**

Aby ograniczyć ryzyko porażenia prądem, należy postępować zgodnie z wytycznymi podanymi w instrukcji obsługi. Czynności serwisowe powinny być wykonywane wyłącznie przez odpowiednio wykwalifikowany personel.

Porażenie prądem elektrycznym może spowodować obrażenia ciała, a nawet śmierć. Należy zawsze unikać bezpośredniego kontaktu z niebezpiecznym napięciem.

Należy zapoznać się z następującymi ostrzeżeniami i wskazówkami dotyczącymi bezpieczeństwa:

- **■** Montaż lub wymianę urządzeń wolno powierzać wyłącznie wykwalifikowanym serwisantom.
- **Tylko wykwalifikowany personel serwisowy może zdejmować pokrywy obudowy w celu uzyskania** dostęp do jakichkolwiek elementów umieszczonych w tej obudowie.

## <span id="page-2-2"></span>**1.2 Podłączenie do zasilania AC**

**Ważne:** Urządzenia klasy I muszą być uziemione.

- Jeśli urządzenie jest podłączone do gniazdka, musi ono znajdować się w pobliżu tego urządzenia i być łatwo dostępne.
- Urządzenie należy podłączać wyłącznie do źródeł zasilania wskazanych na tabliczce znamionowej, która zwykle znajduje się w pobliżu złączy gniazda zasilania.
- **·** Urządzenie może być wyposażone w dwa źródła zasilania. Przed przystąpieniem do czynności na urządzeniu należy odłączyć wszystkie źródła zasilania.
- Jeśli urządzenie nie posiada głównego wyłącznika zasilania, złącze przewodu zasilającego służy jako urządzenie odłączające.
- Aby odłączyć kabel, należy zawsze ciągnąć za wtyczkę lub złącze. Nigdy nie ciągnąć za sam kabel.

## <span id="page-2-3"></span>**1.3 Połączenie z sieciowymi źródłami energii**

Należy zapoznać się ze szczegółowymi instrukcjami instalacji niniejszego urządzenia zawartymi w niniejszym podręczniku lub w podręcznikach towarzyszących tej serii, aby uzyskać informacje na temat podłączania do ferrorezonansowych sieciowych źródeł zasilania prądem przemiennym.

# <span id="page-3-0"></span>**1.4 Uziemienie (urządzenia zasilane prądem przemiennym montowane na stojakach, w szafach serwisowych itd.)**

W tym rozdziale podano instrukcje dotyczące sprawdzania prawidłowości uziemienia urządzenia.

#### **Bezpieczne wtyczki (Unia Europejska)**

Urządzenia zasilane z sieci klasy I – są wyposażone w 3-zaciskową wtyczkę AC i wymagają podłączenia do 3-zaciskowego gniazda sieciowego za pomocą 3-zaciskowego przewodu zasilającego w celu prawidłowego podłączenia do uziemienia ochronnego.

Uwaga: Zacisk wyrównawczy dostarczony w niektórych urządzeniach nie jest przeznaczony do pracy jako złącze uziemienia ochronnego.

▪ Urządzenia zasilane z sieci klasy II – są wyposażone w 2-zaciskową wtyczkę AC, która może być podłączona za pomocą 2-zaciskowego przewodu zasilającego do gniazda sieciowego. Nie jest wymagane połączenie z uziemieniem ochronnym, ponieważ ta klasa urządzeń jest wyposażona w podwójną lub wzmocnioną i/lub uzupełniającą izolację, oprócz podstawowej izolacji dostarczonej w urządzeniach klasy I.

Uwaga: Urządzenia klasy II, które podlegają normie EN 50083-1, są wyposażone w zacisk wyrównawczy montowany na obudowie. Instrukcje dotyczące połączeń znajdują się w rozdziale "Połączenia wyrównawcze".

## <span id="page-3-1"></span>**1.5 Wyładowanie elektrostatyczne**

Wyładowanie elektrostatyczne (ESD) wynika z nagromadzenia się elektryczności statycznej na ciele człowieka i innych przedmiotach. Wyładowanie statyczne może spowodować pogorszenie stanu podzespołów i awarie.

Należy zachować następujące środki ostrożności zapobiegające wyładowaniom elektrostatycznym:

- Należy używać antystatycznej maty stołowej i paska na nadgarstek lub kostkę do bezpiecznego uziemienia potencjałów ESD przez element rezystancyjny.
- **Podzespoły należy przechowywać w opakowaniu antystatycznym do momentu zamontowania.**
- **Podczas montażu modułu należy unikać dotykania podzespołów elektronicznych.**

## <span id="page-3-2"></span>**1.6 Specyfikacja bezpiecznika**

Moc znamionowa: Napięcie znamionowe 250 V AC, prąd znamionowy 4A Zdolność wyłączania: UL: 10 In przy 250 V AC / 50 A przy 63 V DC Typ: T4AL

## <span id="page-4-0"></span>**1.7 Akumulatory/baterie**

Produkt ten może zawierać akumulatory/baterie. Zastosowanie mają szczególne instrukcje dotyczące bezpiecznego użytkowania i utylizacji akumulatorów/baterii:

## **Bezpieczeństwo**

- Prawidłowo zamontować akumulatory/baterie. Nieprawidłowe włożenie akumulatorów/baterii może skutkować wybuchem.
- **·** Nie należy próbować ładować baterii jednorazowego użytku.
- Akumulatory natomiast należy ładować zgodnie z dołączoną do nich instrukcją.
- Baterie/akumulatory należy wymieniać na produkty tego samego lub równoważnego typu, zalecane przez producenta.
- Nie wystawiać akumulatorów/baterii na działanie temperatury powyżej 100°C (212°F).

## **Utylizacja**

- Akumulatory/baterie mogą zawierać substancje potencjalnie szkodliwe dla środowiska.
- Akumulatory/baterie należy poddać recyklingowi lub utylizować zgodnie z instrukcjami ich producenta oraz lokalnymi/krajowymi przepisami dotyczącymi utylizacji i recyklingu.

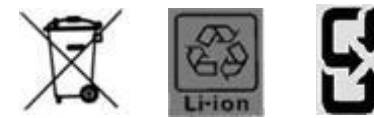

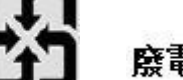

# 廢電池請回收

**• Akumulatory/baterie mogą zawierać nadchloran (znaną substancję niebezpieczną), dlatego** konieczne mogą być specjalne instrukcje w zakresie obchodzenia się z takim produktem i jego utylizacji. Więcej informacji na temat nadchloranu i najlepszych praktyk zarządzania substancjami zawierającymi nadchloran można znaleźć na stronie www.dtsc.ca.gov/hazardouswaste/perchlorate.

## <span id="page-4-1"></span>**1.8 Bezpieczeństwo z uwagi na promieniowanie laserowe**

## **Wprowadzenie**

Urządzenie jest wyposażone w laser podczerwony, który emituje światło niewidzialne z modulacją intensywności wiązki.

## **Ostrzeżenie: Promieniowanie**

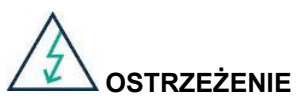

Unikać urazów! Wykorzystywanie elementów sterujących, wykonywanie regulacji lub stosowanie procedur innych niż wymienione w niniejszym dokumencie może prowadzić do niebezpiecznego narażenia na działanie promieniowania.

- **·** Unikać urazów! Laserowe źródło światła w tym urządzeniu (w przypadku nadajnika) lub kable światłowodowe podłączone do tego urządzenia emitują niewidzialne promieniowanie laserowe. Unikać bezpośredniego narażenia na działanie laserowego źródła światła.
- Unikać urazów! Obserwacja wyjścia lasera (w przypadku nadajnika) lub kabla światłowodowego za pomocą przyrządów optycznych (np. przy użyciu lupy, szkła powiększającego lub mikroskopu) może stanowić zagrożenie dla oczu.
- **E** Nie podłączać zasilania do tego urządzenia, jeśli włókna światłowodowe są niezakryte lub niezakończone.
- Nie patrzeć bezpośrednio w niezakryte włókna lub na inną powierzchnię odbijającą światło, od której może odbić się światło emitowane z niezakrytego włókna.
- Nie patrzeć we włókno za pomocą przyrządów optycznych (np. przy użyciu lupy, szkła powiększającego lub mikroskopu), jeśli laser został uruchomiony lub może znajdować się pod napięciem.
- **·** Używać kabla światłowodowego zapewniającego zgodność z odpowiednimi wymogami bezpieczeństwa obsługi lasera.

#### **Maksymalna moc lasera**

Maksymalna moc lasera, która może zostać wyemitowana przez ten produkt z powodu niewspółosiowości lub awarii elementu wynosi 6 mW.

## **Oznaczenie otworu emitującego wiązkę laserową**

Poniższa etykieta znajduje się na tacce zarządzania światłowodami w węźle. Koniec włókna to jedyny otwór emitujący wiązkę laserową w tym urządzeniu.

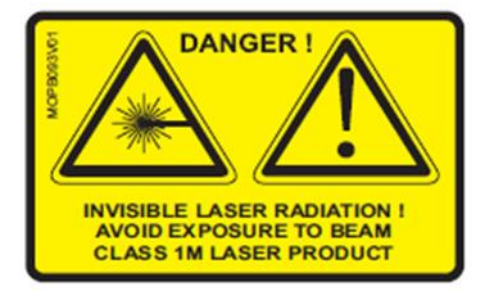

## **Etykieta ostrzegawcza na obudowie**

Na urządzeniu znajdują się następujące etykiety.

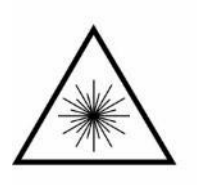

CAUTION<br>INVISIBLE LASER RADIATION IS EMITTED FROM THE END OF THE OPTICAL CONNECTOR AVOID DIRECT EXPOSURE TO THE BEAM CLASS 1 LASER PRODUCT 1310nm 8.8 mW max as per EN 60825-1:1994

T9851

# <span id="page-7-0"></span>**2 Informacje ogólne**

## <span id="page-7-1"></span>**2.1 Wprowadzenie**

Opisane w niniejszym dokumencie urządzenie BOOSTRAL 7920 jest segmentowalnym węzłem optycznym 2x4.

To nowoczesne urządzenie o niskim poborze mocy wyróżnia się kompaktową obudową i może być używane w różnych zastosowaniach sieciowych.

To urządzenie modułowe może być zainstalowane w standardowym zastosowaniu HFC, jak również w sieciach Fiber Deep Network.

Szczegóły konfiguracji węzła wymagane dla każdego z tych zastosowań opisano w niniejszym dokumencie. Urządzenie BOOSTRAL 7920 spełnia wymagania normy CENELEC, EN 607-28-3, EN 50083-2, EN 60728- 11 oraz zapewnia kompatybilność elektromagnetyczną i bezpieczeństwo użytkownika.

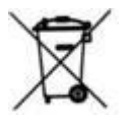

Ten symbol na urządzeniu wskazuje, że nie powinno ono być utylizowane jako normalne odpady komunalne. Nie usuwać niniejszego urządzenia wraz z nieposortowanymi odpadami domowymi. Urządzenie należy przekazać do certyfikowanego punktu zbiórki w celu recyklingu lub odpowiedniej utylizacji po zakończeniu okresu użytkowania. Aby uzyskać więcej szczegółowych informacji na temat recyklingu urządzenia lub akumulatorów/baterii, należy skontaktować się z odpowiednim urzędem, zakładem utylizacji odpadów komunalnych lub sklepem detalicznym, w którym zakupiono urządzenie.

Utylizacja tego urządzenia podlega dyrektywie Unii Europejskiej w sprawie zużytego sprzętu elektrotechnicznego i elektronicznego (WEEE) (2002/96/WE). Celem oddzielania zużytego sprzętu elektrotechnicznego i elektronicznego i akumulatorów/baterii od innych odpadów jest minimalizacja wszelkich zagrożeń dla środowiska i zdrowia ze względu na obecność substancji niebezpiecznych.

Ostrożnie: Uszkodzenie powodowane przez wyładowania elektrostatyczne (ESD), które może wystąpić przy nieprawidłowym obchodzeniu się z kartami lub podzespołami elektronicznymi, powoduje całkowite lub częściowe awarie urządzeń. Ekranowanie zakłóceń elektromagnetycznych (EMI) i odpowiednie złącza stanowią integralną część nośnika. Mimo że metalowy nośnik pomaga chronić płytę przed wyładowaniami elektrostatycznymi, podczas obsługi należy stosować zapobiegawczy pasek antystatyczny.

## <span id="page-8-0"></span>**2.2 Schemat ogólny**

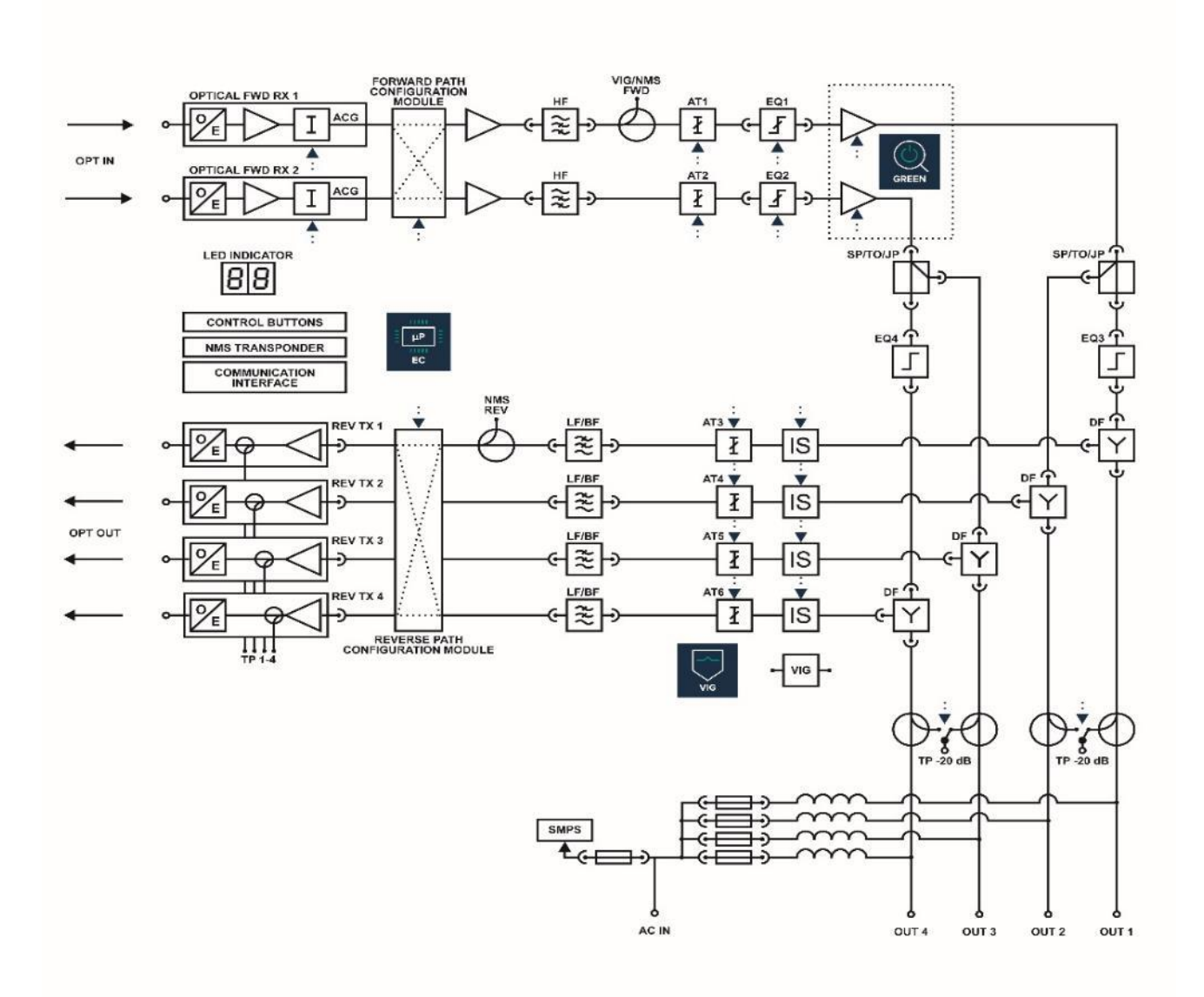

#### **Konfiguracja toru dosyłowego:**

Międzystopniowa regulacja wzmocnienia (AT1, AT2): 0 - 20, krokowo co 0,5 dB Międzystopniowa regulacja nachylenia (EQ1, EQ2): 0 - 20, krokowo co 0,5 dB Wyjściowa regulacja nachylenia (porty mostka) (EQ3, EQ4): 0 - 20, krokowo co 1,0 dB **Konfiguracja toru zwrotnego:**

Wejściowa regulacja wzmocnienia (AT3, AT4, AT5, AT6): 0 - 20, krokowo co 0,5 dB Ingres switch: 0, -6, -∞ dB

## <span id="page-9-0"></span>**2.3 Lokalizacja modułów**

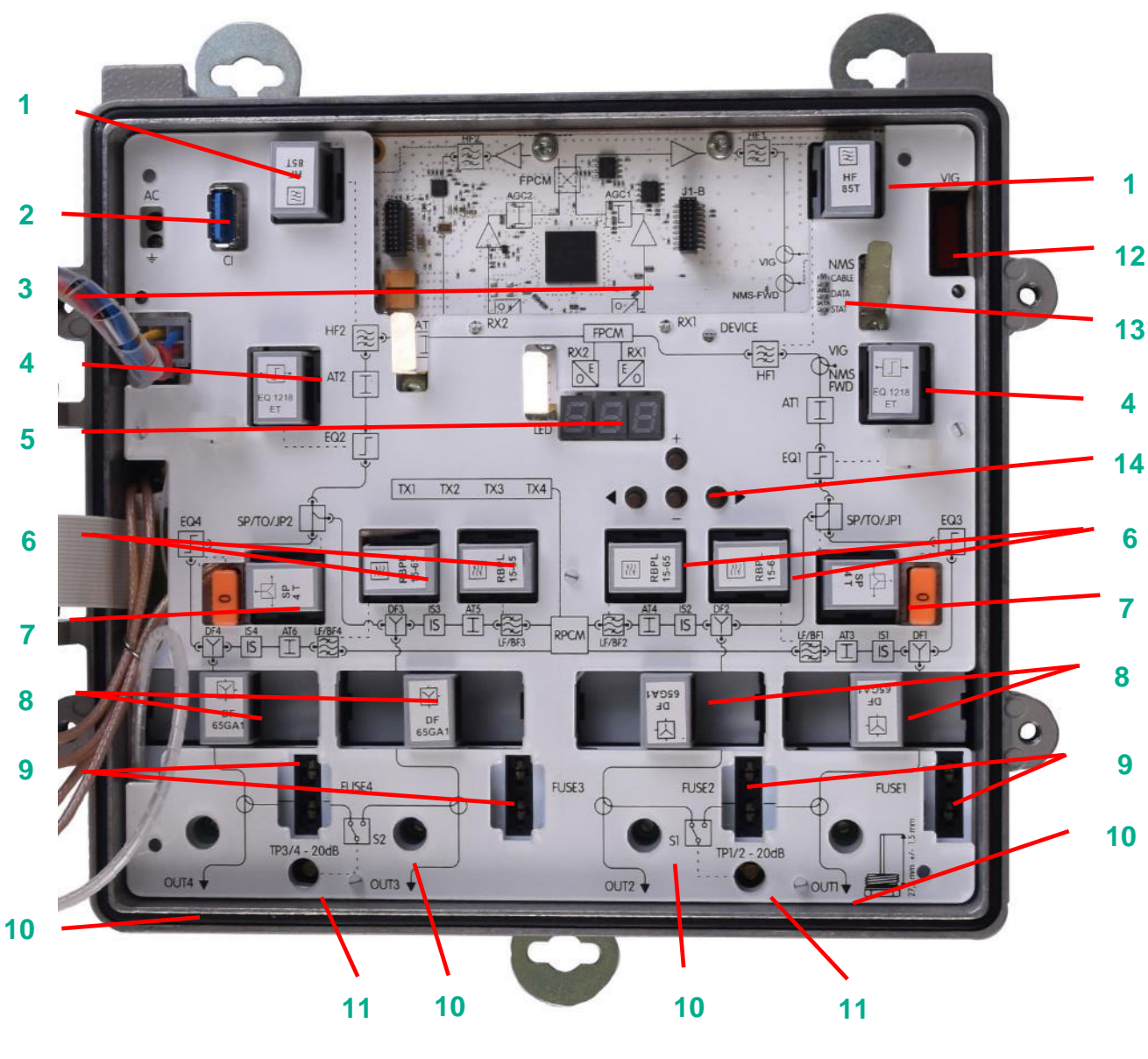

- **1.** HF filtr górnoprzepustowy
- **2.** Port USB
- **3.** Moduł DCM/EDCM
- **4.** EQ 1, EQ 2 korektor międzystopniowy
- **5.** Wyświetlacz LED
- **6.** LF/LPBL filtr dolnoprzepustowy lub BF/RBPL – filtr pasmowoprzepustowy
- **7.** Pasywny podział wyjść
- **8.** DF filtr dipleksowy
- **9.** Bezpieczniki
- **10.** Wyjścia
- **11.** Punkty pomiarowe (test pointy)
- **12.** System VECTOR TECHNOLOGIES Ingress Guard
- **13.** NMS
- **14.** Klawiatura (nawigacja w menu)

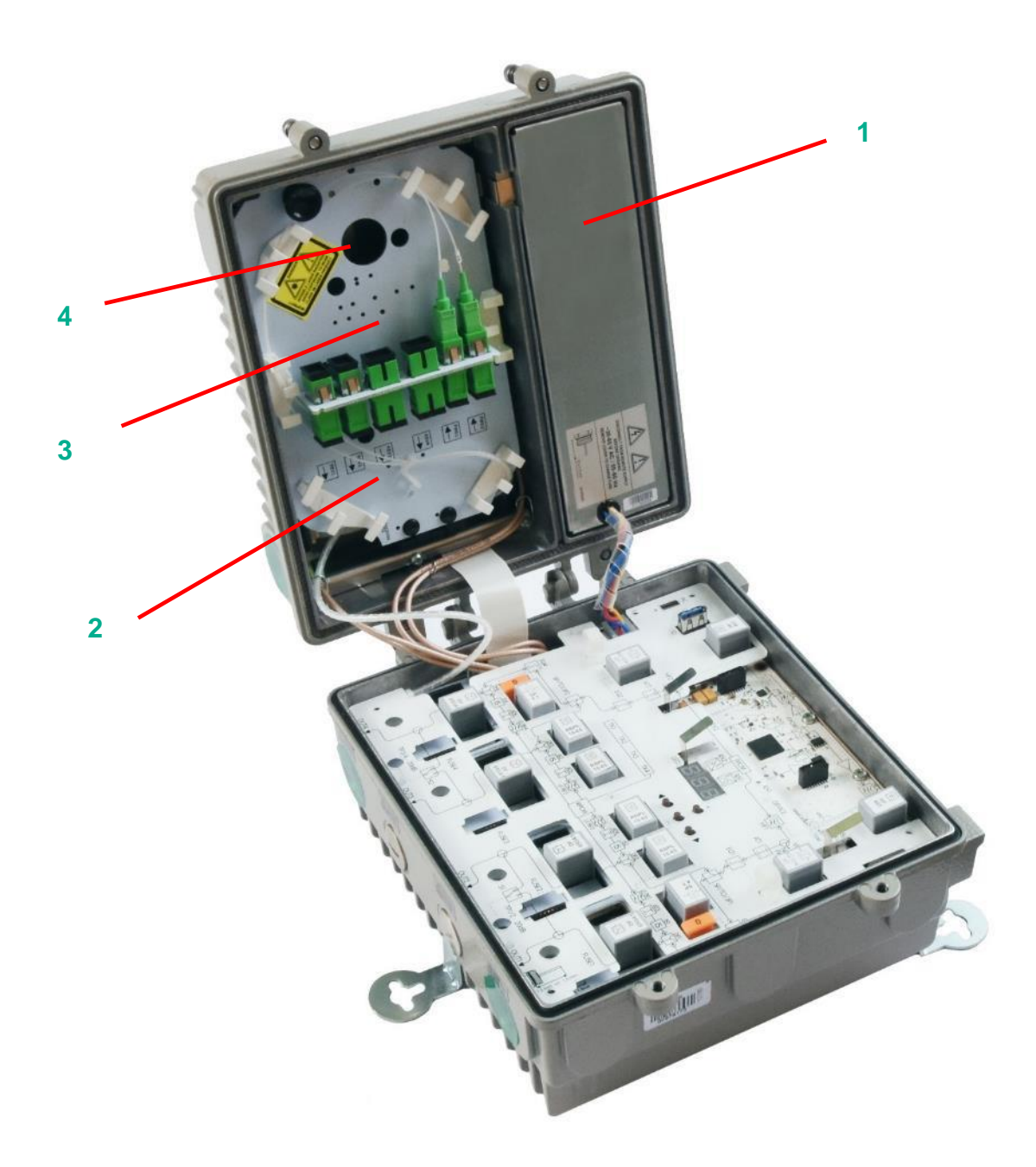

- **1.** Zasilacz
- **2.** Tacka zarządzania światłowodami
- **3.** Zespół WDM/CWDM
- **4.** Do 4 nadajników kanału zwrotnego

## <span id="page-11-0"></span>**2.4 Wkładki**

Dzięki modułowej konstrukcji węzła szerokopasmowego BOOSTRAL 7920 można wykorzystać różne wkładki umożliwiające prostą konfigurację węzła oraz elastyczne dostosowanie funkcjonalności węzła do potrzeb operatora.

## **Moduł nadajnika optycznego CWDM**

Niebezpieczeństwo! Źródła podczerwonej wiązki laserowej z niewidzialnym promieniowaniem laserowym (zakres 1310-1610 nm) mają moc ciągłą ok. 2 mW. Promieniowanie to może być szkodliwe i powodować nieodwracalne uszkodzenia wzroku. Nigdy nie należy patrzeć, bezpośrednio lub za pomocą przyrządów optycznych, w otwarty koniec światłowodu / złącze ze źródłem wiązki laserowej podłączonym do światłowodu.

Poniższa tabela przedstawia specyfikację techniczną modułu nadajnika TX Cyyy ze stabilizacją OMI ("yyy" to długość fali CWDM = 1310, 1330, 1350, 1370, 1390, 1410, 1430, 1450, 1470, 1490, 1510, 1530, 1550, 1570, 1590, 1610 nm; standardowo moduł wyposażony jest w złącze SC/APC).

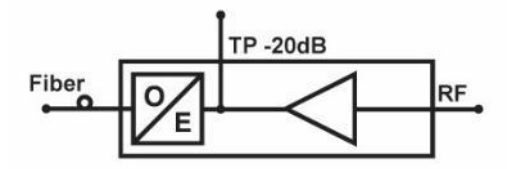

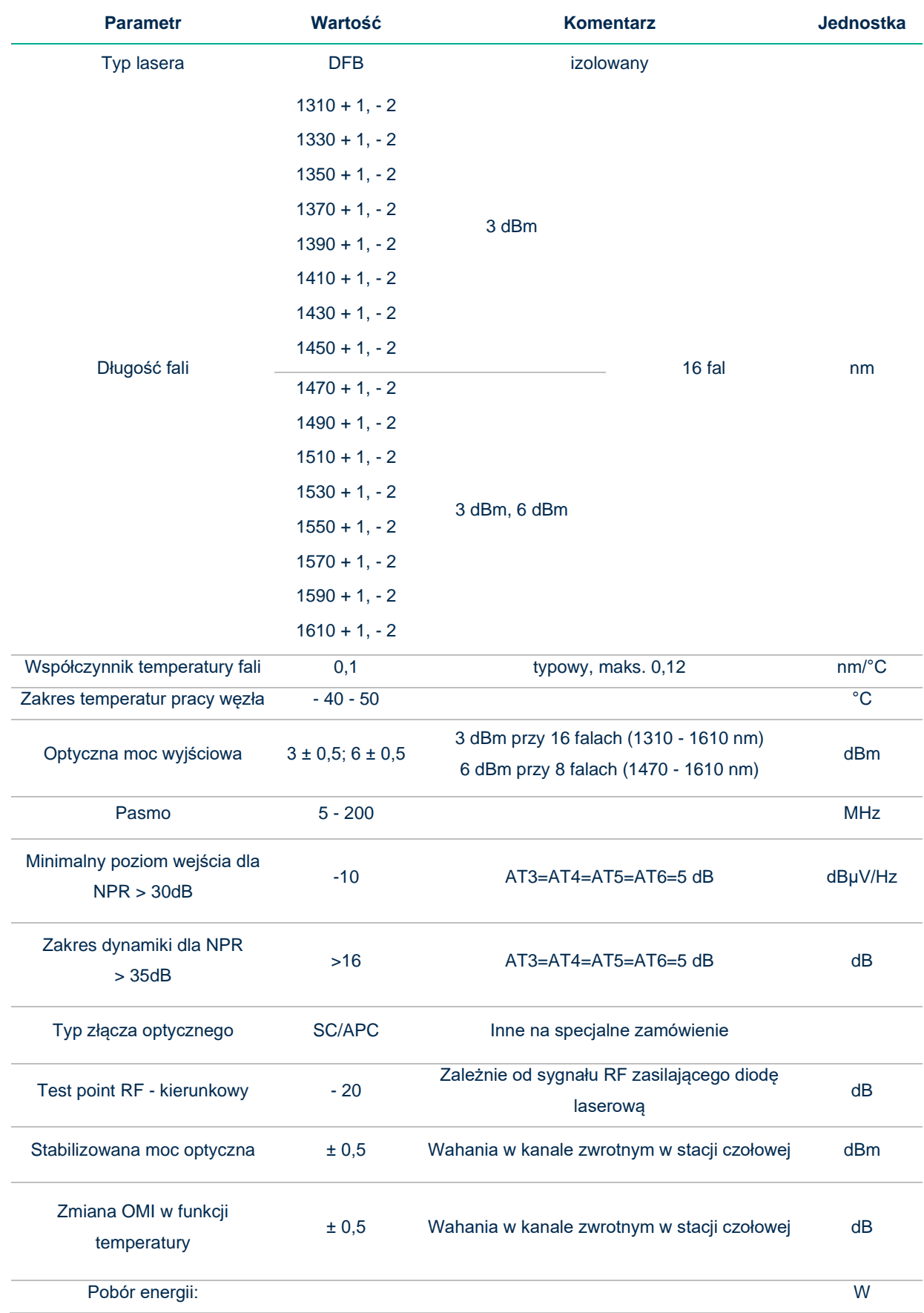

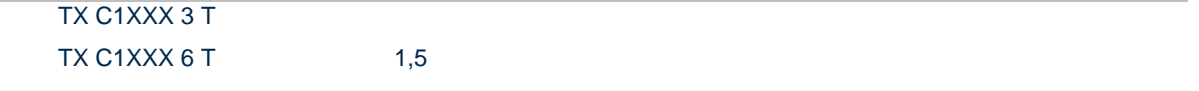

NPR CWDM 1610nm CBN 12XX, AT3=AT4=AT5=AT6=0, INGRES=0 5-65 MHz ŁĄCZE OPTYCZNE ~12 dB -15 km ŚWIATŁOWÓD + TŁUM. PASYWNE

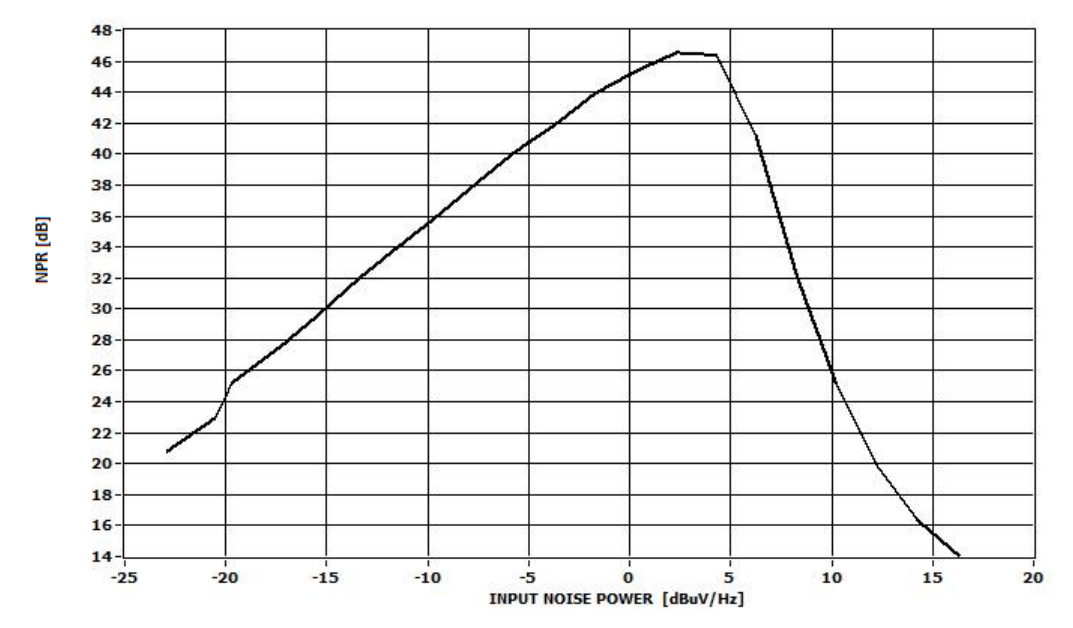

## **NPR VS POZIOM SZUMU WEJŚCIOWEGO**

## **DFXXXX T – moduł filtra dipleksowego**

Moduł filtra dipleksowego DF XXXX T jest stosowany, gdy węzeł optyczny BOOSTAL 7920 jest używany w

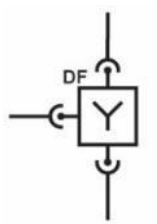

dwukierunkowej sieci dostępowej HFC, która oddziela sygnały kanału dosyłowego i zwrotnego. Moduł DF XXXX T ("XXXX" to maksymalna częstotliwość kanału zwrotnego) może być zainstalowany w gniazdach FILTR DIPLEKSOWY. Dostępne są filtry w wersjach DF 65-85 T, DF 85-105 T i DF 204-258 T.

W zależności od zainstalowanych modułów pasmo pracy może być w następujący sposób współdzielone między kanałami dosyłowymi i zwrotnymi:

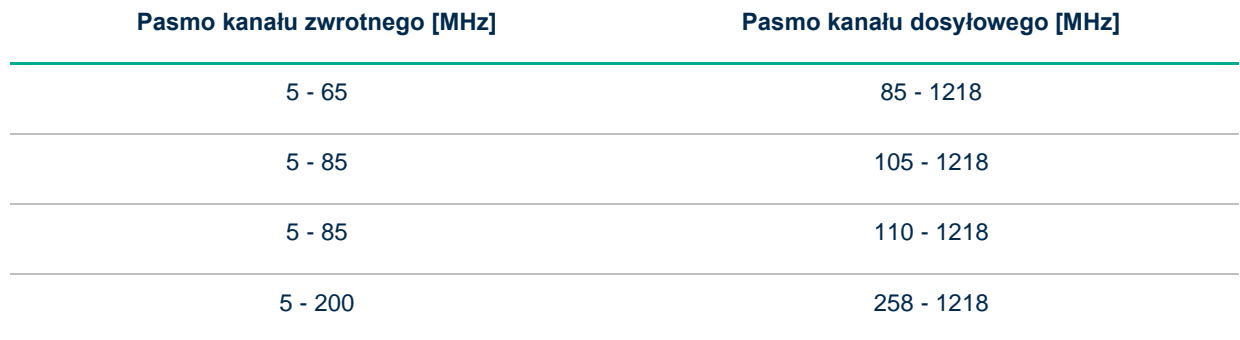

**SP 4 T / TO XX T / JP 0 T – moduł rozgałęźnika lub odgałęźnika**

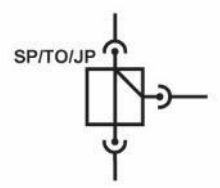

Te wkładki służą do rozdziału sygnału do portów wyjściowych urządzenia BOOSTRAL 7920. Dostępne są różne wartości podziału.

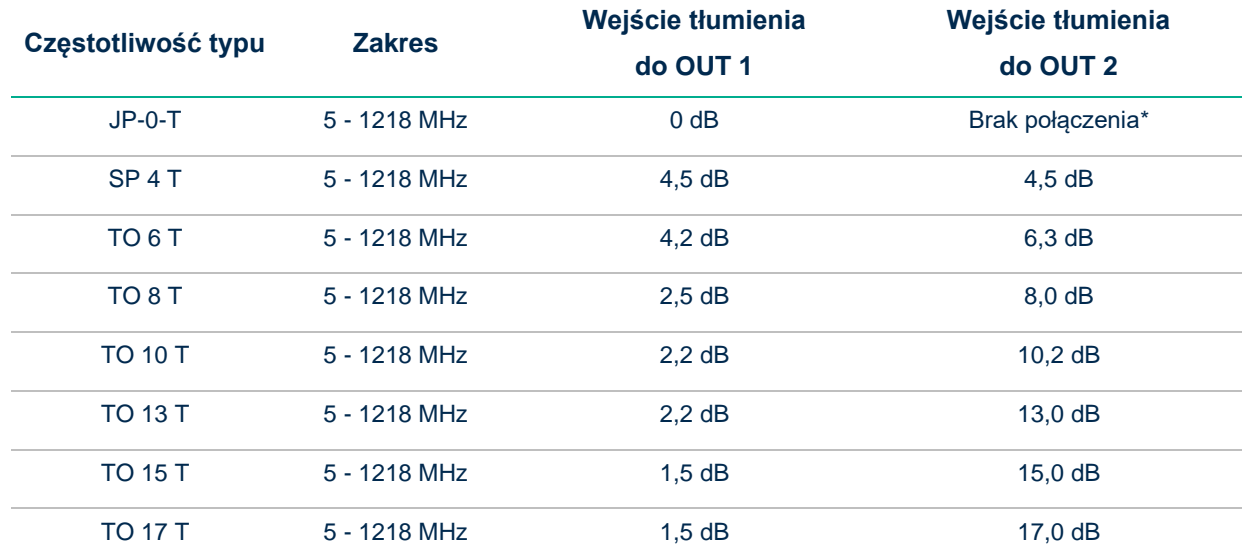

W poniższej tabeli przedstawiono dostępne opcje:

(\*) Przy użyciu modułu zworek JP 0 T sygnał RF jest podawany bezpośrednio do wyjścia OUT1 lub OUT4.

## **LF XXXX T / LPBL – filtr dolnoprzepustowy kanału zwrotnego**

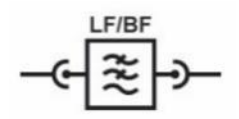

Filtr dolnoprzepustowy służy do ograniczenia pasma częstotliwości kanału zwrotnego, występującego przy nadajniku. Filtr należy dobrać zgodnie z wybranym filtrem dipleksowym.

Poniższa tabela przedstawia dostępne opcje.

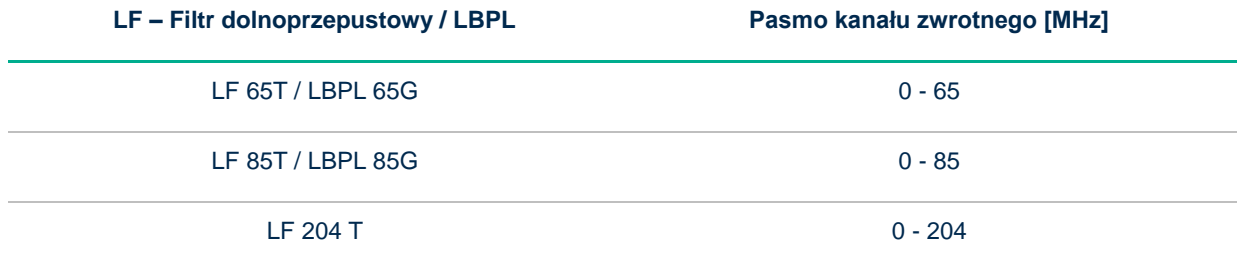

## **BF XXXX T / RBPL – filtr pasmowy kanału zwrotnego**

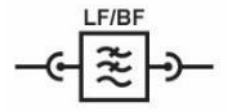

Filtr pasmowy ma taką samą funkcjonalność jak filtr dolnoprzepustowy, ale blokuje dolną część pasma częstotliwości kanału zwrotnego, aby ograniczyć zakłócenia powodowane przez źródła ingresu. Filtr należy dobrać zgodnie z wybranym filtrem dipleksowym.

Poniższa tabela przedstawia dostępne opcje.

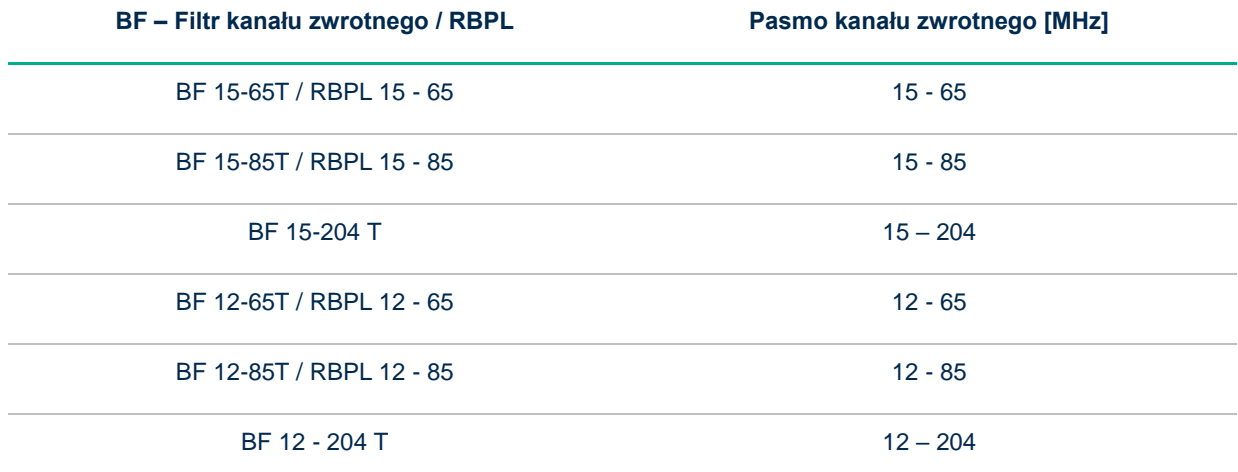

## **HF – filtr górnoprzepustowy**

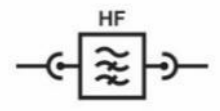

Filtr górnoprzepustowy służy do konfiguracji pasma dosyłowego urządzenia BOOSTRAL 7920. Filtr należy dobrać zgodnie z wybranym filtrem dipleksowym.

Poniższa tabela przedstawia dostępne opcje.

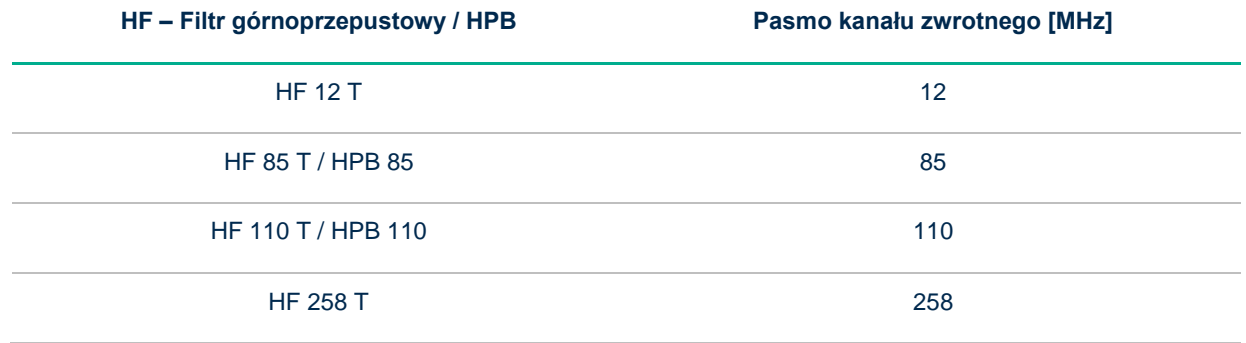

## **EQ – punkt zaczepienia korektora dla kanału dosyłowego**

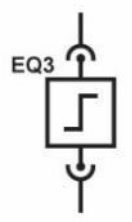

Korektor służy do ustawiania punktu zaczepienia elektronicznego korektora kanału dosyłowego. Urządzenie BOOSTRAL 7920 można skonfigurować do pracy maks. do 1006 MHz lub 1218 MHz. Poniższa tabela przedstawia dostępne opcje.

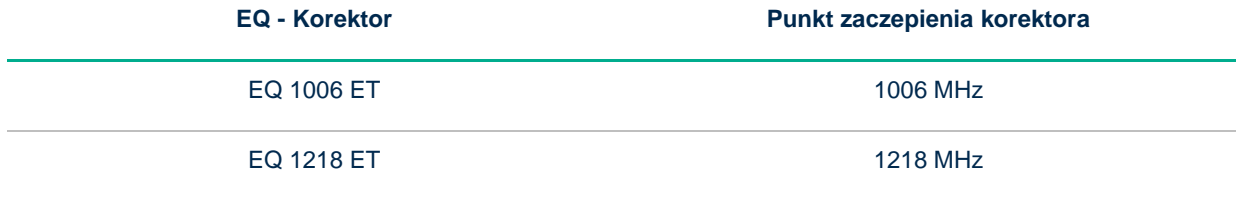

## <span id="page-17-0"></span>**3 Montaż**

## <span id="page-17-1"></span>**3.1 Wymagane narzędzia**

Przed rozpoczęciem instalacji przygotuj wszystkie wymagane narzędzia.

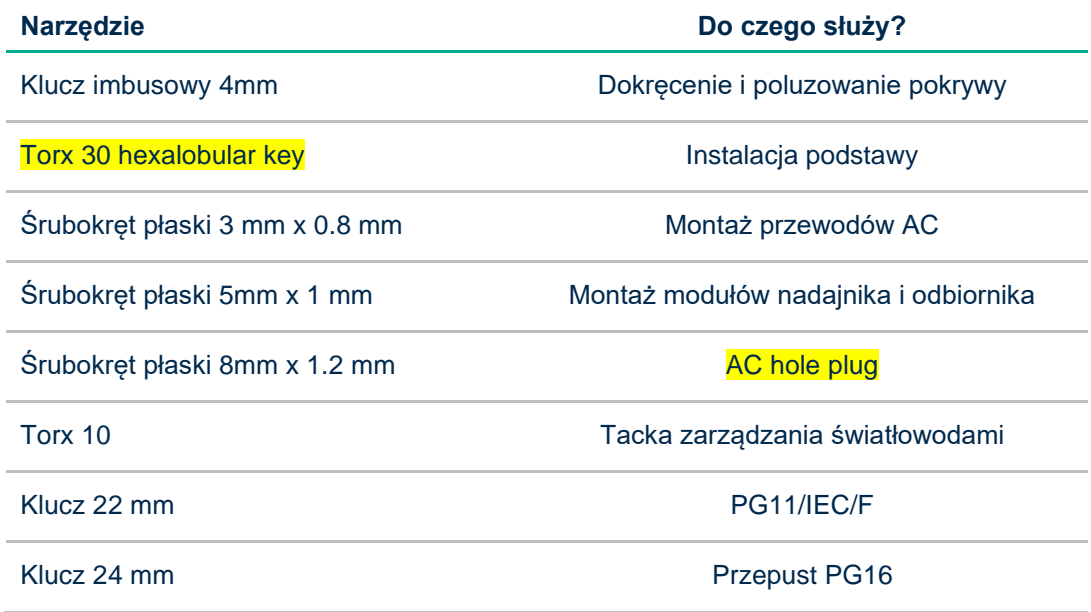

Poniższa tabela przedstawia momenty obrotowe zgodne z normą DIN / VDE 0619.

Zastosowanie odpowiedniego momentu obrotowego zapewnia utrzymanie szczelności produktu w specyfikowanej klasie IP 67 (5 barów).

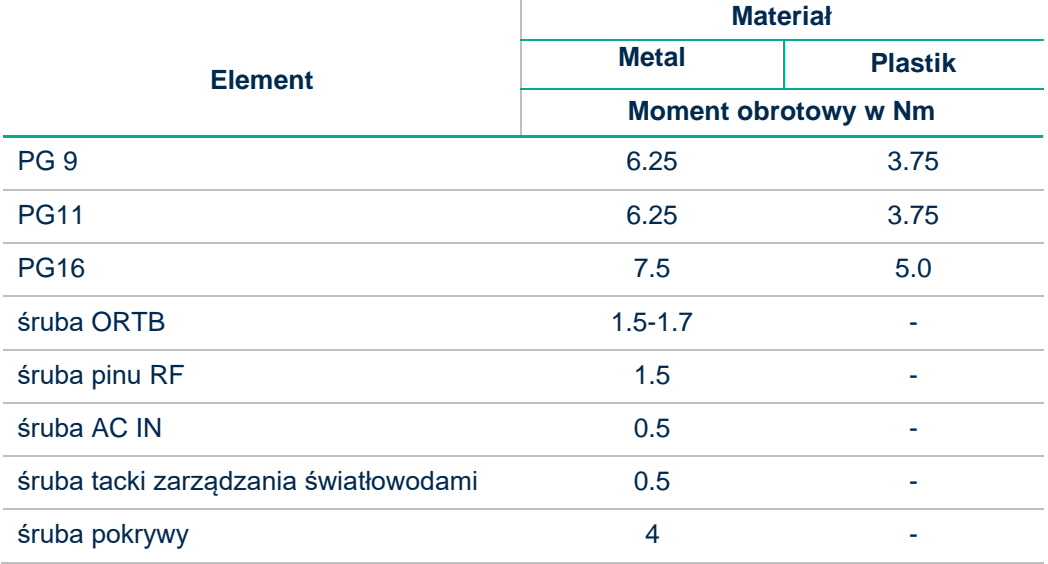

## <span id="page-18-0"></span>**3.2 Montaż węzła**

Węzeł optyczny powinien być zamontowany w pozycji pionowej, aby kable sygnałowe schodziły na dół. W przeciwnym razie może nastąpić zakłócenie cyrkulacji powietrza.

Kompaktowa obudowa węzła optycznego wymaga niewielkiej przestrzeni montażowej, dzięki czemu może być montowana w szafach ulicznych, a także w szafach w budynkach. Uniwersalne uchwyty montażowe ułatwiają montaż węzła. Węzeł posiada 4 porty RF, jeden port optyczny na dole obudowy oraz lokalny port zasilający po lewej stronie obudowy. Pokrywa węzła mocowana jest za pomocą śrub M5 z wgłębieniem imbusowym.

## Widok obudowy BOOSTRAL 7920

Uwaga: Górne dwa uchwyty montażowe są dostarczane w pozycji pionowej i mogą być używane w położeniu oryginalnym lub zostać obrócone w sposób przedstawiony na poniższym schemacie.

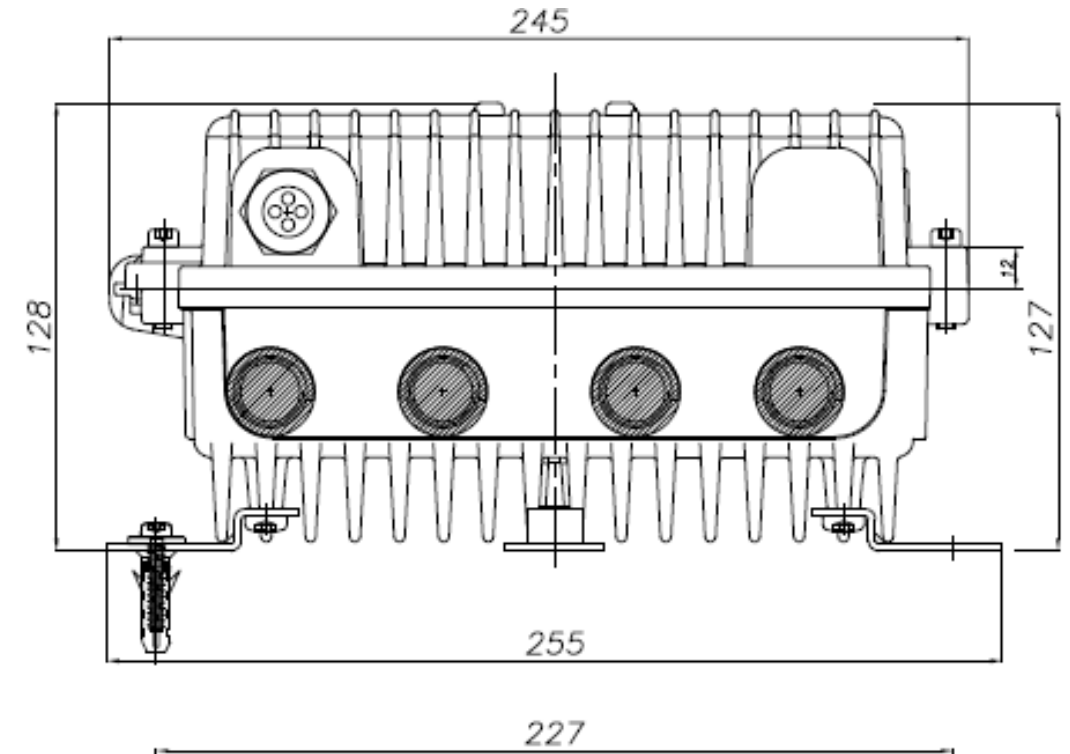

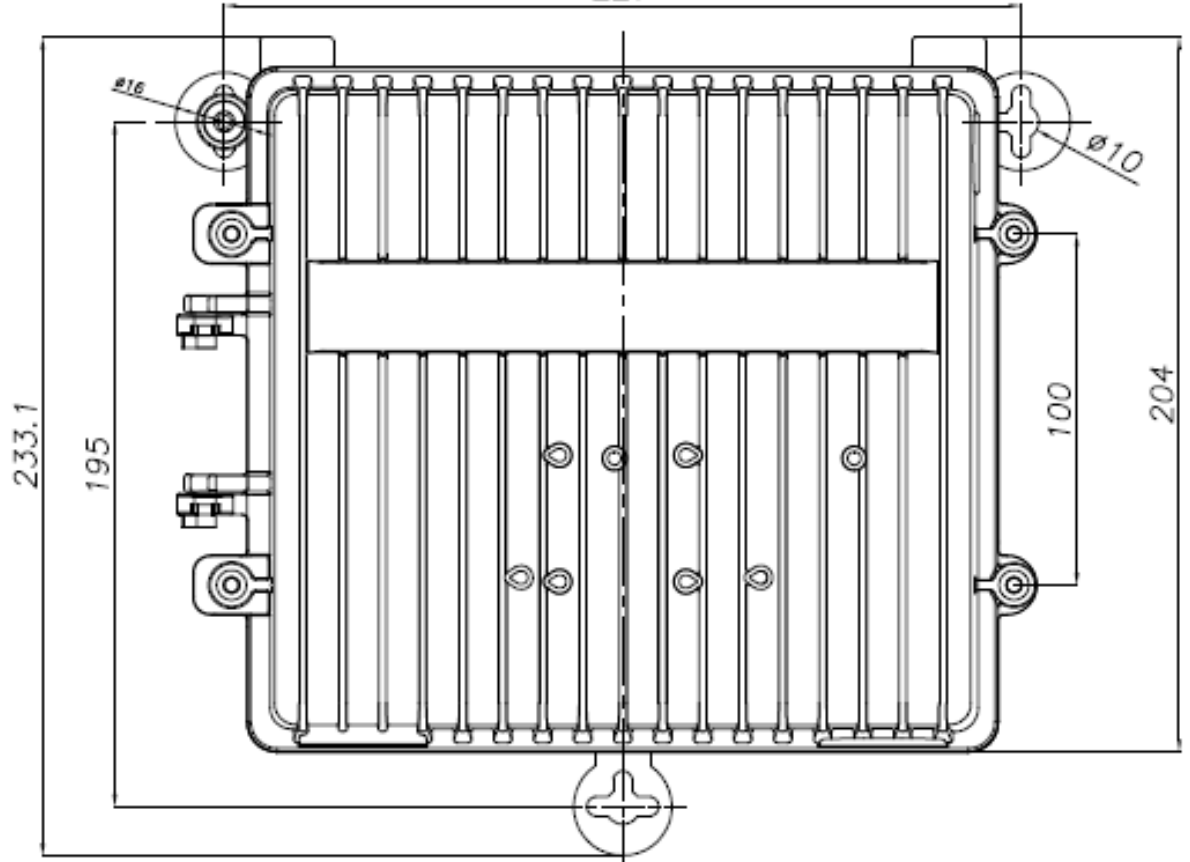

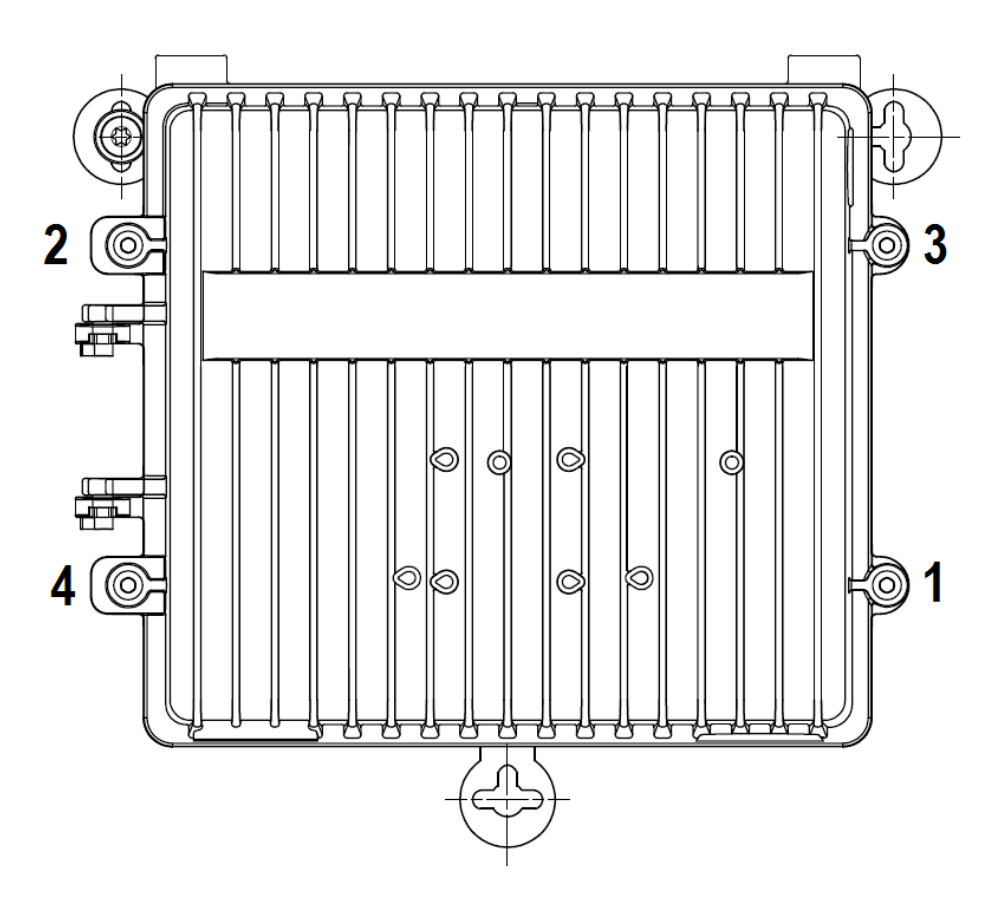

Kolejność dokręcania śrub pokrywy

## <span id="page-20-0"></span>**3.3 Montaż innych modułów i wkładek**

## **Moduł DCM/EDCM**

Moduł monitorowania DCM/EDCM to doskonałe rozwiązanie do zarządzania i monitorowania sieci HFC. Wbudowany modem DOCSIS/EuroDOCSIS ułatwia wdrożenie systemu zarządzania węzłami optycznymi.

Moduł DCM/EDCM umożliwia zarządzanie i monitorowanie węzłów optycznych za pomocą przeglądarki internetowej, nie jest wymagane specjalne oprogramowanie, a dostęp do strony internetowej węzła jest bezpłatny. Dzięki interfejsowi Simple Network Management Protocol (SNMP) mogą być wykorzystywane standardowe MIB do wydajnego monitorowania i zarządzania siecią. Standard SNMP umożliwia współpracę z otwartymi systemami monitoringu (np. Dataminer), z dostępem do bazy MIB.

Konfigurowalne parametry, takie jak poziomy i nachylenie sygnałów, AGC lub redundancja oraz segmentacja, mogą być regulowane zdalnie przez moduł, bez przerywania transmisji. Moduł DCM/EDCM umożliwia zdalną aktualizację oprogramowania sprzętowego węzła lub wzmacniacza.

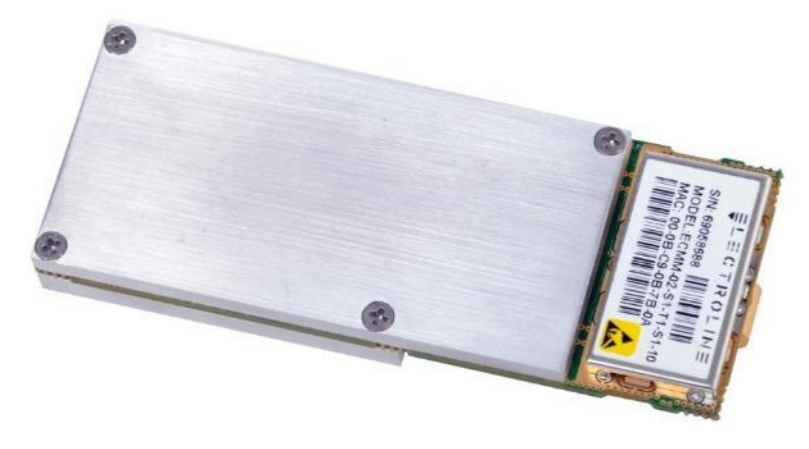

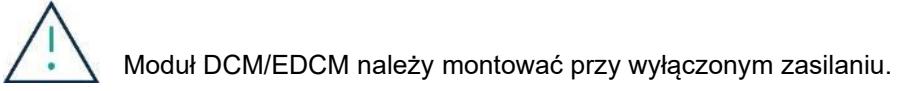

## **Moduły nadajnika optycznego**

Sygnał optyczny kanału zwrotnego może być nadawany, jeżeli w węźle optycznym zainstalowany jest co najmniej jeden moduł nadajnika optycznego ORTB. Jeśli wymagany jest kanał zwrotny z dwoma lub więcej wyjściami, należy zainstalować dodatkowe nadajniki optyczne. Należy zwrócić uwagę na prawidłowy montaż kabli światłowodowych - patrz rozdział "Zarządzanie światłowodami".

Aby zainstalować moduły nadajników optycznych ORTB, należy postępować zgodnie z procedurami opisanymi na poniższych rysunkach. Ostrożnie włożyć złącze na krawędzi płytki nadajnika do odpowiedniego czarnego gniazda pokrywy, a następnie dokręcić je momentem 0,5 Nm. Podczas montażu należy upewnić się, że włókna optyczne nie zostaną zgniecione lub przecięte.

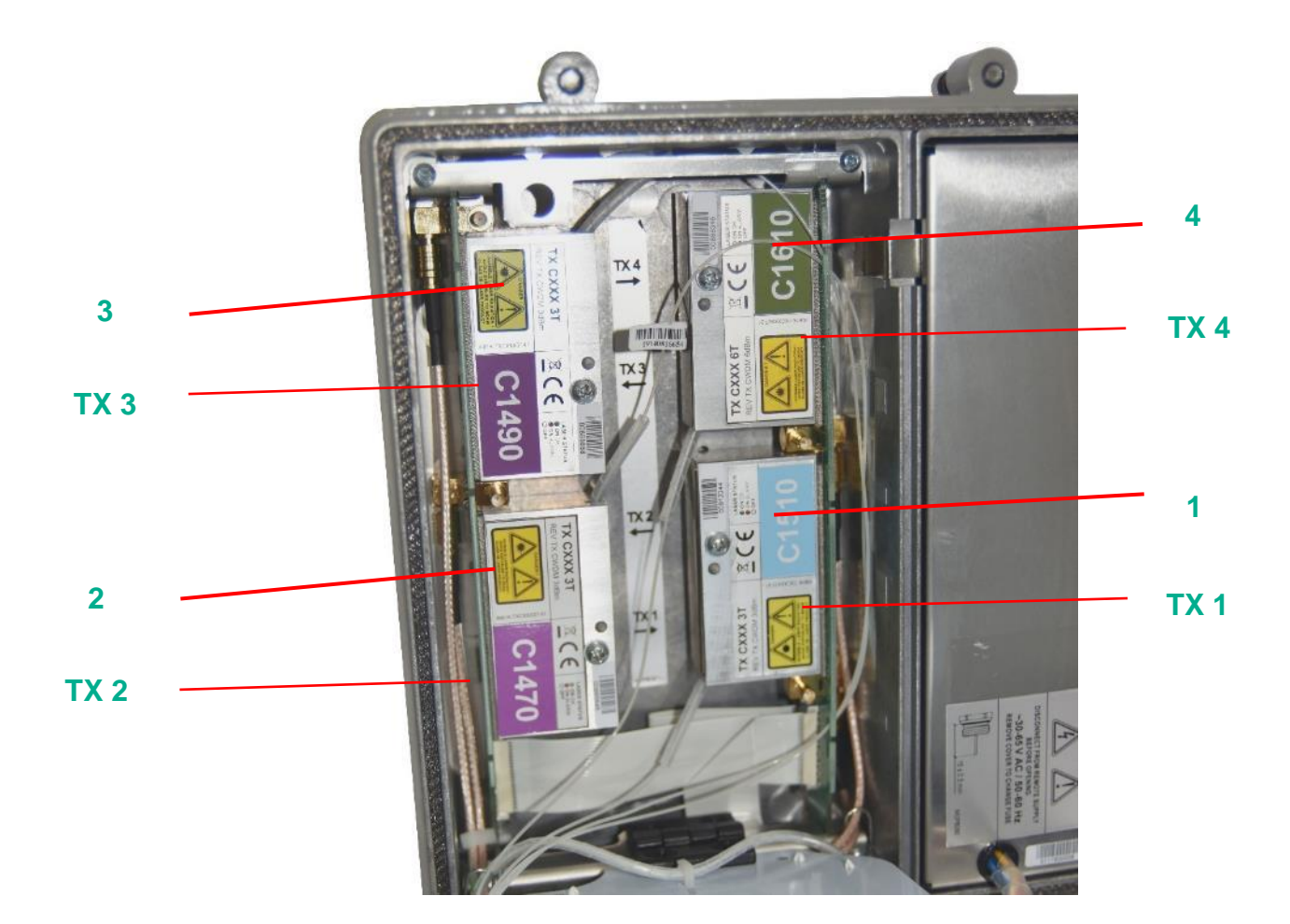

- **1.** Mocowanie nadajnika optycznego Tx1
- **2.** Mocowanie nadajnika optycznego Tx2
- **3.** Mocowanie nadajnika optycznego Tx3
- **4.** Mocowanie nadajnika optycznego Tx4

Montaż modułów nadajników optycznych ORTB

Istnieje możliwość montażu maks. 4 x 3dBm Tx lub 2 x 6 dBm Tx lub 2 x 3 dBm Tx oraz 1 x 6 dBm Tx.

W przypadku zastosowania tylko jednego nadajnika optycznego (Tx1) regulacja kanału zwrotnego powinna być wykonana w torze RF, a także należy użyć gniazda TX 1.

## **Włókna i zarządzanie światłowodami**

W niniejszym rozdziale opisano sposób montażu nadajników optycznych i powiązanych kabli oraz złączy światłowodowych.

Przy każdym montażu należy oczyścić złącza światłowodowe przy użyciu odpowiednich narzędzi. Oczyścić wszystkie złącza światłowodowe (obecne i nowe). Patrz ilustracje poniżej.

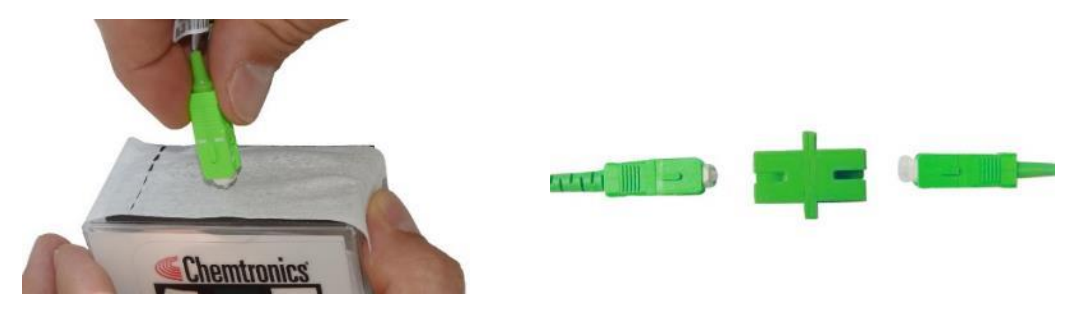

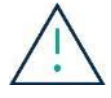

Należy pamiętać o zabezpieczeniu nieużywanych złączy. Nie ciągnąć włókien. Promień gięcia włókien musi wynosić > 25 mm.

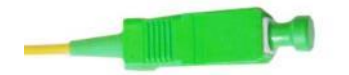

Na ilustracji poniżej przedstawiono widok standardowego węzła optycznego bez dodatkowych modułów wtykowych. Należy pamiętać, że odbiorniki są zainstalowane fabrycznie pod płytą główną.

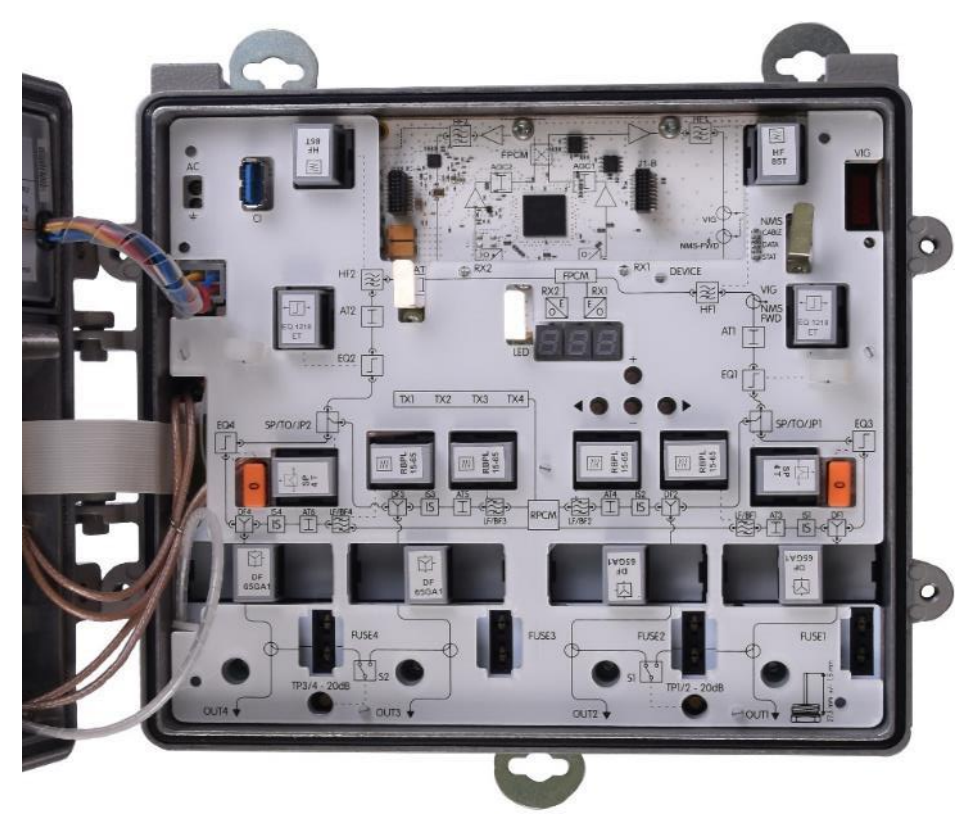

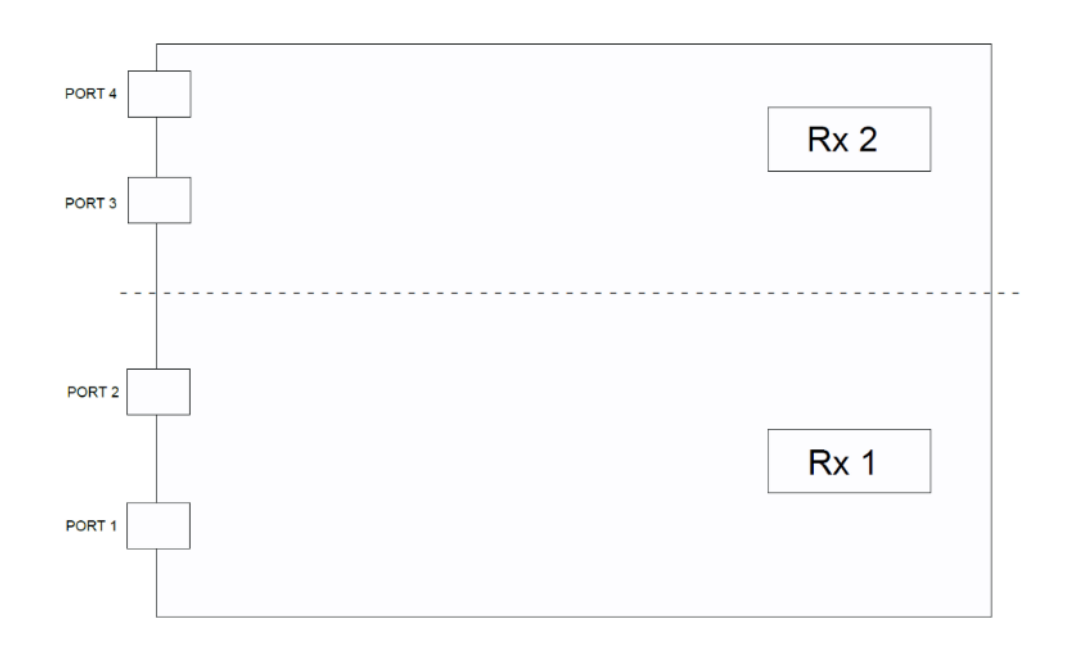

## **Krok 1**

Na ilustracji poniżej przedstawiono instrukcję montażu nadajnika optycznego

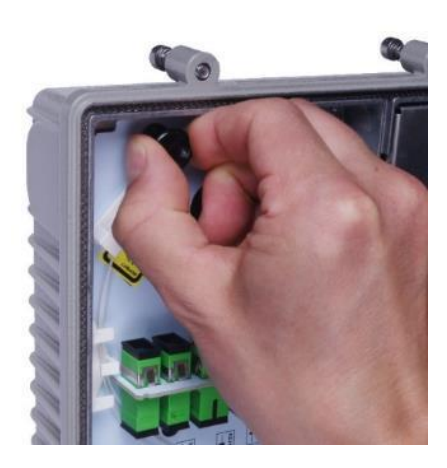

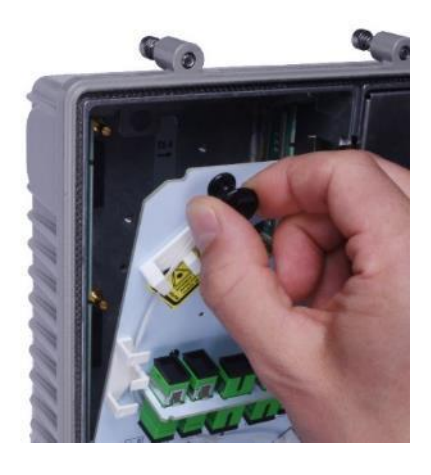

**Krok 2**

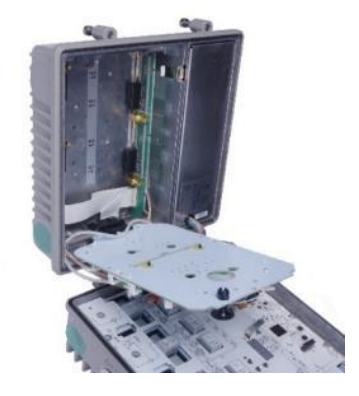

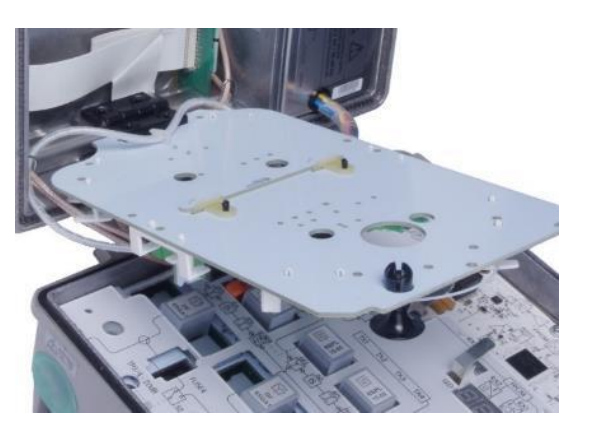

## **Krok 3**

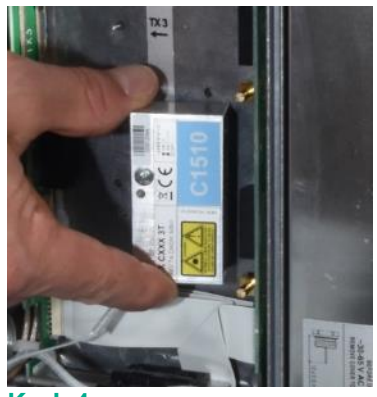

**Krok 4**

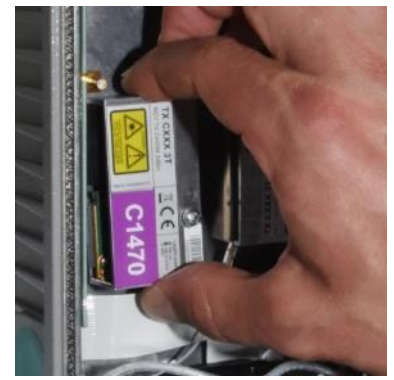

**Krok 5**

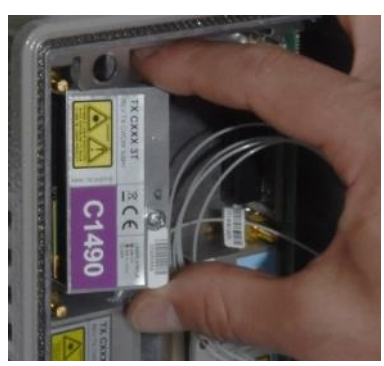

**Krok 6**

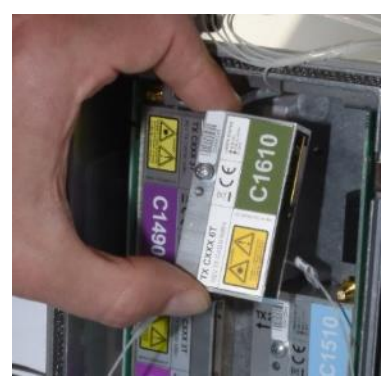

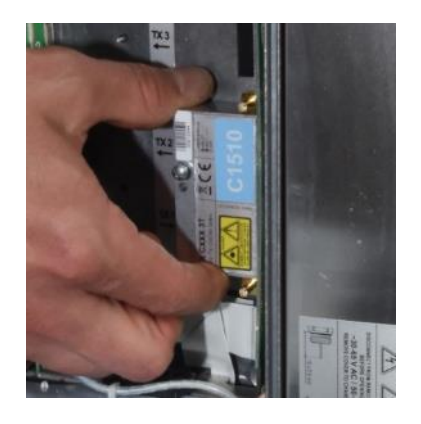

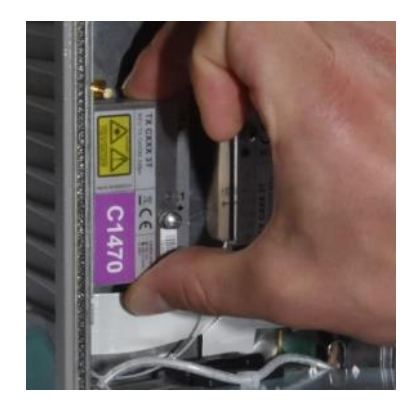

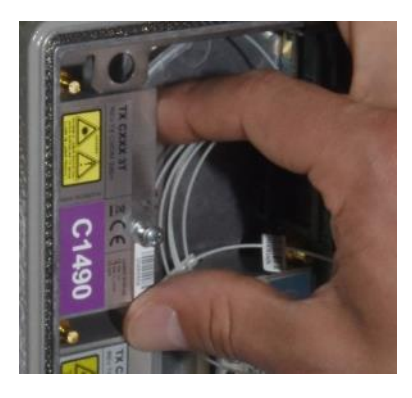

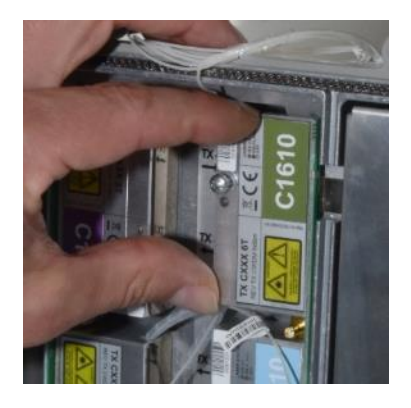

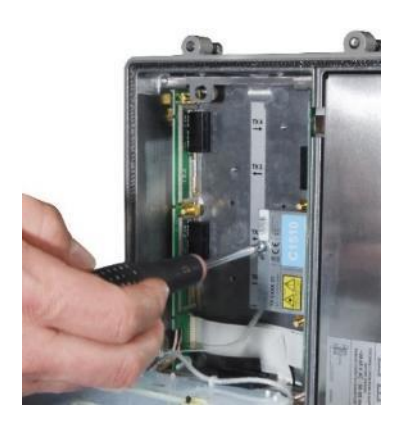

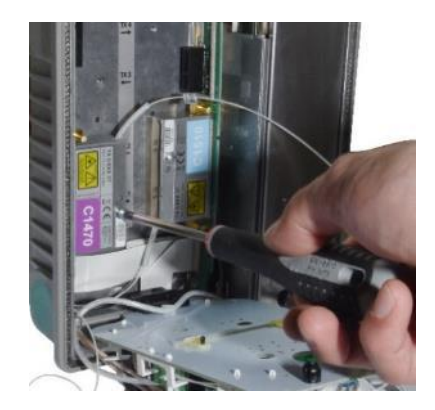

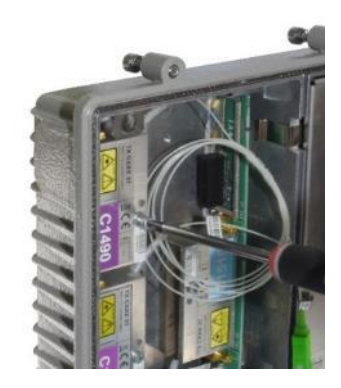

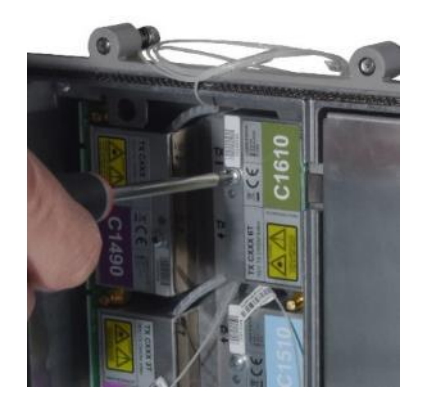

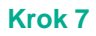

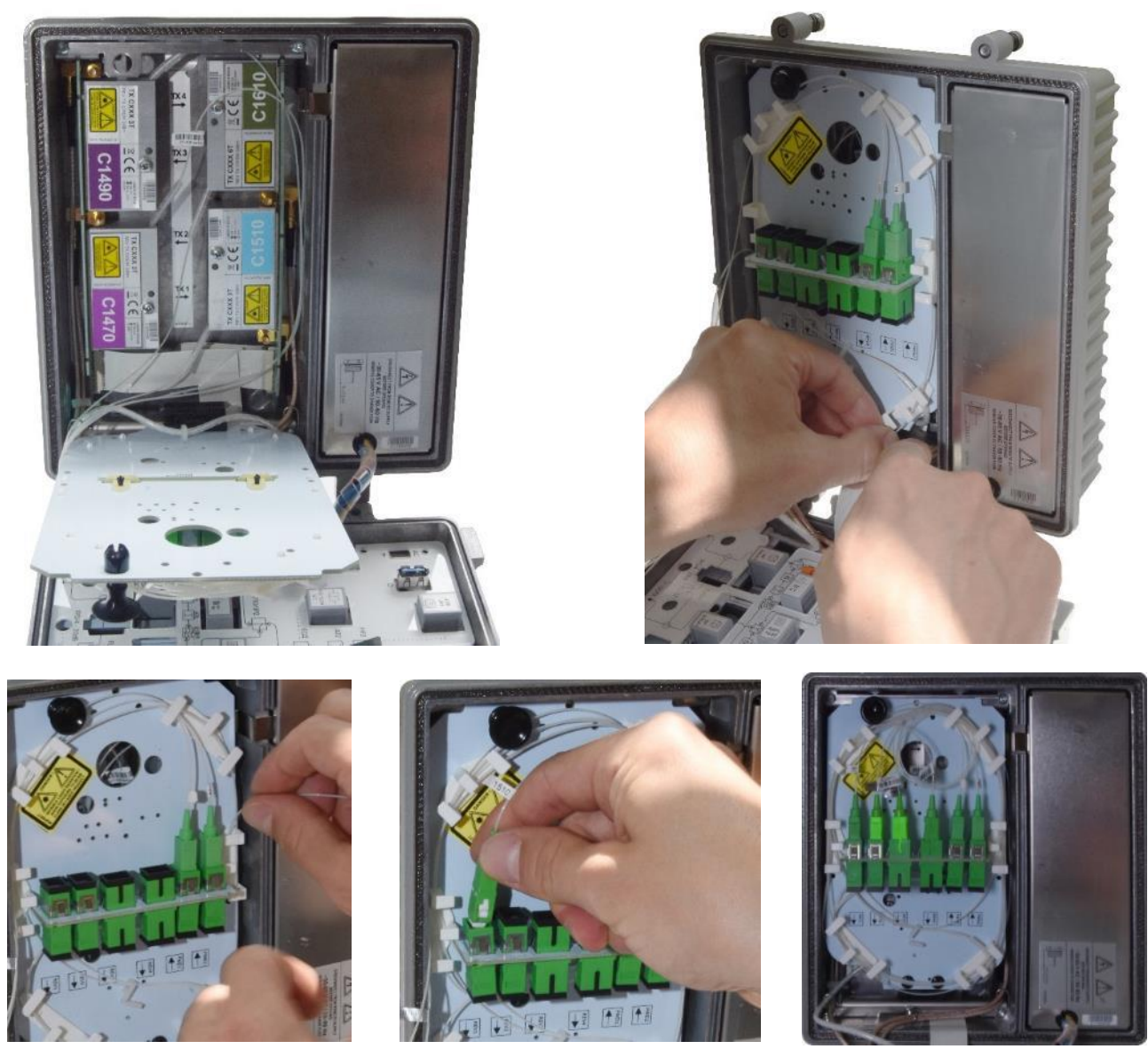

## **Złącza RF**

W niniejszym rozdziale przedstawiono sposób prawidłowego montażu złączy RF PG11.

Aby zainstalować złącza RF, należy wykonać poniższe czynności:

▪ Sprawdzić, czy długość wtyków wynosi min. 26 mm i maks. 29 mm.

![](_page_26_Picture_6.jpeg)

▪ Wkręcić PG11 w obudowę. Na poniższej ilustracji przedstawiono wersję obudowy z 4 wyjściami.

![](_page_27_Picture_1.jpeg)

- W nieużywanych wyjściach należy wykorzystać terminator 75 omów.
- **Przy wkręcaniu złączy i wtyków PG 11 należy stosować odpowiednie momenty obrotowe. Patrz** rozdział montaż węzła.

## **Uziemienie węzła**

Aby zapewnić bezpieczne działanie węzła, powinien on być podłączony do uziemienia. Po lewej stronie węzła znajduje się złącze uziemiające. Węzeł należy uziemić przewodem miedzianym o przekroju 4 mm2.

Przed podłączeniem zasilania należy sprawdzić, czy uziemienie jest prawidłowe! Porażenie prądem elektrycznym może być niebezpieczne dla życia lub zdrowia.

# <span id="page-27-0"></span>**4 Obsługa**

Urządzeniem BOOSTRAL 7920 można sterować na dwa sposoby:

- poprzez panel sterowania w urządzeniu patrz instrukcja poniżej;
- poprzez moduł monitorowania instrukcja w podręczniku NMS.

## <span id="page-27-1"></span>**4.1 Tryby konfiguracji**

## **Regulacja - Panel sterowania**

Węzeł optyczny BOOSTRAL 7920 wyposażony jest w mikrokontroler, który steruje wartościami elementów, zmienia konfigurację węzła i mierzy wejściową moc optyczną.

Węzeł może być sterowany z panelu sterowania składającego się z wyświetlaczy LED i dwóch par przycisków funkcyjnych:

Przyciski menu - / + służą do przewijania i wyboru pozycji do zmiany/sterowania.

Przyciski GÓRA/DÓŁ służą do zmiany wartości elementu, który został uprzednio wybrany za pomocą przycisków menu -/+. Wartość zmienia się automatycznie i nie wymaga potwierdzenia. 3-segmentowy wyświetlacz LED – pokazuje aktualną wartość elementu lub jego konfigurację.

![](_page_28_Picture_1.jpeg)

**Wyświetlacz LED**

**Tryb standardowy (normalny)** - daje dostęp do funkcji niezbędnych do obsługi technicznej węzła, tzn. związanych z wartościami tłumika i korektora, oraz mierzy optyczną moc wejściową.

**Tryb serwisowy** - umożliwia dostęp do funkcji konfiguracyjnych, takich jak konfiguracja AGC lub GREEN. Dostęp do trybu serwisowego jest ograniczony i wymaga jednoczesnego wciśnięcia i przytrzymania przycisków "w lewo" i "w prawo" przez 2 sekundy. Menu serwisowe można aktywować tylko wtedy, gdy wyświetlacz LED pokazuje pozycję neutralną.

Przejście z menu trybu serwisowego do menu trybu standardowego następuje po upływie ok. 2 minut bez podjęcia żadnej czynności w trybie serwisowym lub poprzez wybranie pozycji neutralnej SE i jednoczesne naciśnięcie przycisków "w lewo" i "w prawo" oraz przytrzymanie ich przez 2 sekundy.

![](_page_29_Figure_0.jpeg)

## <span id="page-29-0"></span>**4.2 Elektroniczna regulacja BOOSTRAL 7920 – drzewo menu**

## **Tryb standardowy (normalny)**

W menu trybu standardowego można wybrać następujące funkcje (przyciski menu -/+):

- **r1** wskazuje poziom optycznej mocy wejściowej pierwszego odbiornika
- **r2** wskazuje poziom optycznej mocy wejściowej drugiego odbiornika

![](_page_29_Figure_6.jpeg)

#### Możliwe wartości:

- **Lo** poziom mocy wejściowej jest zbyt niski
- **Hi** poziom mocy wejściowej jest zbyt wysoki
- **0.7** moc dodatnia (wskazana bez znaku przed liczbą)
- -0.7 moc ujemna (wskazana ze znakiem "minus" przed liczbą)

▪ **A1** – określa wartość tłumika AT 1 Możliwość ustawienia w zakresie 0 - 20 dB, krokowo co 0,5 dB

![](_page_30_Figure_1.jpeg)

▪ **E1** – określa wartość korektora EQ 1 Możliwość ustawienia w zakresie 0 - 20 dB, krokowo co 0,5 dB

![](_page_30_Figure_3.jpeg)

▪ **A2** – określa wartość tłumika AT 2 Możliwość ustawienia w zakresie 0 - 20 dB, krokowo co 0,5 dB

![](_page_30_Figure_5.jpeg)

▪ **E2** – określa wartość korektora EQ 2 Możliwość ustawienia w zakresie 0 - 20 dB, krokowo co 0,5 dB

![](_page_30_Figure_7.jpeg)

▪ **A3** – określa wartość tłumika AT 3 Możliwość ustawienia w zakresie 0 - 20 dB, krokowo co 0,5 dB

![](_page_30_Picture_92.jpeg)

▪ **A4** – określa wartość tłumika AT 4 Możliwość ustawienia w zakresie 0 - 20 dB, krokowo co 0,5 dB

![](_page_30_Picture_93.jpeg)

▪ **A5** – określa wartość tłumika AT 5 Możliwość ustawienia w zakresie 0 - 20 dB, krokowo co 0,5 dB

![](_page_31_Figure_1.jpeg)

▪ **A6** – określa wartość tłumika AT 6 Możliwość ustawienia w zakresie 0 - 20 dB, krokowo co 0,5 dB

![](_page_31_Picture_77.jpeg)

- **In1** określa wartość pierwszego przełacznika ingresu z możliwymi ustawieniami:
	- **0** brak tłumienia
	- **-6** tłumienie 6 dB
	- **-∞** tłumienie 40 dB

![](_page_31_Picture_8.jpeg)

- **In2** określa wartość drugiego przełącznika ingresu z możliwymi ustawieniami:
	- **0** brak tłumienia
	- **-6** tłumienie 6 dB
	- **-∞** tłumienie 40 dB

![](_page_32_Picture_4.jpeg)

▪ **In3** – określa wartość trzeciego przełącznika ingresu z możliwymi ustawieniami:

**0** – brak tłumienia

- **-6** tłumienie 6 dB
- **-∞** tłumienie 40 dB

![](_page_32_Picture_9.jpeg)

- **In4** określa czwartego przełącznika ingresu z możliwymi ustawieniami:
	- **0** brak tłumienia
	- **-6** tłumienie 6 dB
	- **-∞** tłumienie 40 dB

![](_page_33_Figure_4.jpeg)

- **S1** określa, które wyjście jest podłączone do pierwszego punktu pomiarowego Możliwe ustawienia:
	- 1 pierwsze wyjście

![](_page_33_Picture_7.jpeg)

2 – drugie wyjście

- **S2** określa, które wyjście jest podłączone do drugiego punktu pomiarowego Możliwe ustawienia:
	- 3 trzecie wyjście
	- 4 czwarte wyjście

![](_page_33_Picture_109.jpeg)

#### **Tryb serwisowy**

W menu trybu normalnego można wybrać następujące funkcje (przyciski menu -/+):

**FC** – określa sposób konfiguracji kanału dosyłowego:

**S1** – kanał dosyłowy jest skonfigurowany w następujący sposób:

![](_page_34_Figure_1.jpeg)

**r1** – odbiorniki Rx1 i Rx2 pracują w trybie redundancji

![](_page_34_Figure_3.jpeg)

**S** – odbiorniki Rx1 i Rx2 pracują w trybie segmentacji:

![](_page_34_Figure_5.jpeg)

![](_page_35_Picture_0.jpeg)

- **rc** określa sposób konfiguracji kanału zwrotnego:
- **C1** wszystkie porty połączone są z Tx1:

![](_page_35_Figure_3.jpeg)

**C14** – porty 1 i 2 są połączone z Tx1, porty 3 i 4 połączone są z Tx2

![](_page_35_Figure_5.jpeg)

**R1** – Tx4 zapewnia redundancję dla Tx1

![](_page_36_Figure_0.jpeg)

**R14** – Tx2 zapewnia redundancję dla Tx1, a Tx3 zapewnia redundancję dla Tx4

![](_page_36_Figure_2.jpeg)

**S.** – nadajniki pracują w trybie segmentacji:

![](_page_36_Figure_4.jpeg)

**C1S.** – porty 1 i 2 połączone są z Tx1, Tx2, a Tx4 pracuje w trybie segmentacji:

![](_page_37_Figure_0.jpeg)

**S.C4** – Tx1 i Tx2 pracują w trybie segmentacji, a porty 3 i 4 są połączone z Tx4

![](_page_37_Figure_2.jpeg)

W przypadku zastosowania tylko jednego nadajnika optycznego (Tx1) konfiguracja kanału zwrotnego powinna być wykonana w pozycji łączącej (C1).

![](_page_38_Picture_1.jpeg)

**• tHI** – dolny próg redundancji - poziom, przy którym "dolny odbiornik" będzie włączony Można go ustawić w zakresie: **- 9 dBm - 1 dBm**

![](_page_38_Picture_3.jpeg)

**• tHH** – górny poziom redundancji - przy którym "górny odbiornik" będzie włączony Można go ustawić w zakresie: **- 9 dBm - 1 dBm**

![](_page_39_Figure_1.jpeg)

- **Ac1** definiuje obwód AGC R<sub>x</sub>1 Może być włączony/wyłączony lub działać jako tłumik przy wyborze wartości z zakresu 0 – 20 dB (krokowo co 0,5 dB).
- **Ac2** definiuje obwód AGC R<sub>x</sub>2 Może być włączony/wyłączony lub działać jako tłumik przy wyborze wartości z zakresu 0 – 20 dB (krokowo co 0,5 dB):

![](_page_39_Picture_4.jpeg)

- **ʎ** określa kalibrację miernika poziomu optycznego i można go wybrać z następujących opcji:
	- 13 1310 nm
	- 15 1550 nm

![](_page_39_Picture_99.jpeg)

Węzeł pokazuje aktualną wartość mocy wejściowej odbiornika. Aby przyjąć ten poziom jako poziom odniesienia dla AGC, należy jednocześnie nacisnąć i przytrzymać dwa przyciski GÓRA/DÓŁ. Węzeł potwierdzi, że wartość ta jest zapisana w pamięci i wykorzysta ją jako poziom odniesienia podczas kompensacji mocy optycznej.

- **Gr1** określa pobór mocy dla Rx1 i można wybrać tę wartość spośród następujących opcji:
	- 0 maksymalny pobór mocy
	- 1 typowy pobór mocy
	- 2 minimalny pobór mocy

![](_page_40_Picture_80.jpeg)

- **Gr1** określa pobór mocy dla Rx2 i można wybrać tę wartość spośród następujących opcji:
	- 0 maksymalny pobór mocy
	- 1 typowy pobór mocy
	- 2 minimalny pobór mocy

![](_page_40_Picture_81.jpeg)

▪ **bn** – określa przepustowość eksploatacyjną (pasmo górne) Możliwe ustawienia:

1 GHz 1,2 GHz

![](_page_41_Picture_2.jpeg)

- Należy zwrócić uwagę na zastosowanie odpowiedniego punktu zaczepienia korektora dla konfiguracji dosyłowej (EQ 1006 ET lub EQ 1218 ET).
	- **Tr1** T<sub>x</sub>1 sterowanie wł./wył. lasera:

![](_page_41_Picture_89.jpeg)

**Tr2** – T<sub>x</sub>2 - sterowanie wł./wył. lasera:

![](_page_41_Picture_90.jpeg)

**• Tr3** –  $T_x3$  - sterowanie wł./wył. lasera:

![](_page_41_Picture_91.jpeg)

**• Tr4** –  $T_x4$  - sterowanie wł./wył. lasera:

![](_page_42_Picture_1.jpeg)

**Fr** – wskazuje aktualną wersję oprogramowania

![](_page_42_Picture_211.jpeg)

▪ **SE** – tryb serwisowy

![](_page_42_Picture_212.jpeg)

▪ **dS** – ustawienia domyślne

![](_page_42_Picture_213.jpeg)

#### Jednorazowo do

#### **Tabela ustawień domyślnych:**

![](_page_42_Picture_214.jpeg)

![](_page_42_Picture_215.jpeg)

![](_page_42_Picture_12.jpeg)

## <span id="page-43-0"></span>**4.3 Konfiguracja kanału dosyłowego**

Nie dopuszcza się podłączenia modulowanego sygnału optycznego (pełny odstęp kanałowy, 4% OMI) o mocy optycznej, dla której poziom wyjściowy węzła optycznego przekracza 118 dBuV przy minimalnych wartościach AT1 i AT2. Poziom wejściowej mocy optycznej nie powinien przekraczać 0 dBm (przy wyłączonym AGC). Jeśli poziom wyjściowy przekracza 118 dBuV, może dojść do uszkodzenia węzła optycznego!

Węzeł optyczny posiada system chroniący wzmacniacze międzystopniowe. Jeśli odbiornik optyczny zapewnia większą moc optyczną niż zakres katalogowy, uC automatycznie zwiększy wartość tłumika AGC do maksimum.

## **Wskaźnik LED odbiorników optycznych**

Oba odbiorniki połączone są ze wskaźnikami odbiornika LED na płycie głównej. Pokazują one stan odbiorników i moc optyczną. Na poniższej ilustracji ukazano możliwe stany i zakodowane informacje, w których kolor pokazuje bieżącą moc optyczną i aktywny odbiornik.

![](_page_43_Picture_5.jpeg)

Kolor czerwony – moc optyczna > 0,1 dBm Kolor czerwony – moc optyczna < - 8,1 dBm Kolor zielony – moc optyczna < - 0,1 dBm Kolor zielony – moc optyczna > -7,9 dBm

#### **Automatyczna regulacja wzmocnienia AGC**

#### Dostępne są dwa tryby regulacji:

Regulacja ręczna - AGC jest wyłączone; wartości tłumienia można wybrać z zakresu 0 - 20 dB, krokowo co 1 dB;

![](_page_44_Figure_3.jpeg)

Regulacja automatyczna - obwód AGC automatycznie zmienia wartość tłumienia w zakresie +/- 3 dBm na podstawie zmian wejściowej mocy optycznej. Po włączeniu AGC element ten wprowadza dodatkowe tłumienie (maks. 14 dB) kanału RF. Tłumienie to jest niezbędne do uzyskania właściwej dynamiki pracy. Powyższe ilustracje opisują warunki zakresu roboczego i tłumienia AGC oraz przedstawiają przykłady kalibracji AGC dla każdego typu odbiornika optycznego.

## **Wzmacniacz kanału dosyłowego**

Nowoczesna technologia GaN zaimplementowana w stopniu wejściowym oraz w obu stopniach wyjściowych gwarantuje wysoki poziom RF na wyjściu węzła optycznego i niski poziom zakłóceń intermodulacyjnych.

#### **Regulacja międzystopniowa**

Regulacja międzystopniowa odbywa się za pomocą tłumika **AT1** oraz międzystopniowego korektora **EQ1** oba te elementy są obsługiwane przez PORT 1/2. Tłumienie/wzmocnienie kanału oraz regulacja nachylenia wykonywane są elektronicznie z panelu sterowania w zakresie (mierzonym w paśmie: 47 MHz – 1 GHz lub 47 MHz  $-$  1,2 GHz):

**AT1** – od 0 do 20 dB, krokowo co 0,5 dB

**EQ1** – od 0 do 20 dB, krokowo co 0,5 dB

Dodatkowo dostępny jest kolejny tłumik **AT2** oraz korektor międzystopniowy **E Q2** - oba te elementy obsługiwane są przez PORT 3/4. Tłumienie/wzmocnienie kanału oraz regulacja nachylenia wykonywane są elektronicznie z panelu sterowania w zakresie (mierzonym w paśmie: 47 MHz – 1 GHz lub 47 MHz – 1,2GHz):

**AT2** – od 0 do 20 dB, krokowo co 0,5 dB

**EQ2** – od 0 do 20 dB, krokowo co 0,5 dB

Punkt zaczepienia dla korektora dosyłowego dla obu kanałów zapewniony jest przez:

**EQ 1006 ET** – dla przepustowości 47 MHz – 1006 MHz

**EQ 1218 ET** – dla przepustowości 47 MHz – 1218 MHz

Korekcja międzystopniowa pozwala na zwiększenie poziomu wyjściowego bez pogorszenia parametrów intermodulacyjnych węzła.

Punkt zaczepienia korektora ma wklęsły kształt, aby skompensować charakterystykę kabla PIII 700 Commscope. Wartość nachylenia jest określona pomiędzy znacznikami 47 i 1G/1,2G MHz. W przypadku zmiany przepustowości węzła z 1,2 GHz na 1006 MHz nachylenie wyświetlane przez diodę LED zostanie ponownie obliczone.

## **Wyjścia**

Węzeł optyczny posiada dwa tory aktywne i cztery porty wyjściowe. Za stopniami wyjściowymi znajdują się cztery filtry dipleksowe. Filtr dipleksowy dzieli sygnały kanału dosyłowego i zwrotnego. Porty 1 i 4 są traktowane jako porty główne, natomiast Porty 2 i 3 mogą być opcjonalnie konfigurowane poprzez pasywny moduł wtykowy **TO 10XX T**. Jeżeli porty 2 i 3 nie są używane, należy w nich zastosować moduł zworki **JP 0 T.**

#### **Konfiguracja kanału zwrotnego**

Węzeł optyczny BOOSTRAL 7920 posiada zestaw przełączników na płycie głównej do konfiguracji kanału zwrotnego. Możliwe konfiguracje kanałów opisano w rozdziale 4.1.1.3 na str. 45-47.

Nadajnik Tx1 jest nadajnikiem podstawowym. Jeśli używany jest tylko jeden nadajnik optyczny, musi być on zainstalowany w gnieździe odpowiadającym (Tx1). Konfiguracja kanału zwrotnego powinna być wykonana w pozycji C1.

W gniazdach opisanych jako FILTR US 1, FILTR US 2, FILTR US 3 i FILTR US 4 można zainstalować filtry BF 15-204 T lub LF 204 T ograniczające zakłócenia w kanale zwrotnym.

## **Regulacja kanału zwrotnego**

Na każdym z czterech wejść kanału zwrotnego znajdują się tłumiki oznaczone jako AT6 – dla Portu nr 4, AT 5 – dla Portu nr 3, AT 4 – dla Portu nr 2 i AT3 – dla Portu nr 1, co umożliwia regulację sygnału wchodzącego do nadajników kanału zwrotnego w zależności od wybranej konfiguracji i poziomów mocy wejściowej RF.

Wybór właściwej wartości tłumienia kanału zależy od poziomów sygnałów portu wejściowego i planu kanałów.

#### **Przełącznik ingresu (ingres switch)**

Przełącznik ingresu **IS** umożliwia wykonanie diagnostyki niepożądanych sygnałów zakłócających, które wchodzą do sieci (zjawisko ingresu) w paśmie kanału zwrotnego. Zawiera on tłumik z trzema możliwymi wartościami (0 dB, 6 dB i Wył.), który można ustawić lokalnie z panelu sterowania lub zdalnie za pomocą systemu monitorowania. Służy on do szybkiego i zdalnego zlokalizowania źródeł ingresu w architekturze sieci rozproszonej oraz do niezwłocznego ich usunięcia przez personel obsługi technicznej operatora sieci.

## <span id="page-46-0"></span>**4.4 Filtry dipleksowe**

Filtry dipleksowe w węźle optycznym BOOSTRAL 7920 są zaprojektowane jako wkładki o symbolu **DF XXXX T**. Filtry te umieszczone są na wyjściu wezła. To modułowe rozwiązanie pozwala na zmianę maksymalnej częstotliwości kanału zwrotnego.

Zmiana maksymalnej częstotliwości kanału zwrotnego wymaga wymiany DF XXXX T, HF, LF/LPBL, BF/RBPL na odpowiedni nadajnik pasmowy i zwrotny.

## <span id="page-46-1"></span>**4.5 Punkty pomiarowe**

W torach sygnałów dosyłowych i zwrotnych i wyjściowych znajdują się kierunkowe punkty pomiarowe (TP) ze złączami SMB (-20 dB).

Punkt pomiarowy TP 1 służy do pomiaru sygnału kanału dosyłowego dla Portów 1 i 2 oraz wprowadzania sygnału przemiatającego dla kanału zwrotnego – ze złączem SMB, poziom sygnału -20 dB.

Punkt pomiarowy TP 2 służy do pomiaru sygnału kanału dosyłowego dla Portów 3 i 4 oraz wprowadzania sygnału przemiatającego dla kanału zwrotnego – ze złączem SMB, poziom sygnału -20 dB.

Każdy nadajnik posiada własny punkt pomiarowy SMB.

Zastosowanie kierunkowych punktów pomiarowych pozwala na precyzyjny pomiar poziomów sygnałów.

# <span id="page-47-0"></span>**5 Parametry techniczne**

#### **PARAMETRY KANAŁU DOSYŁOWEGO**

![](_page_47_Picture_240.jpeg)

1. Wartość typowa; najgorszy przypadek: 6 pA / √Hz

2. Zgodnie z normą EN 50083-3, 9 dB nachylenie charakterystyki 85 - 862 MHz, 42 nośne CENELEC, wartość typowa

3. Pełne obciążenie cyfrowe 258 - 1218 MHz, 110 nośnych QAM 256, nachylenie 12 dB

4. AGC wł., 3,25% OMI, poziom wejścia optycznego -7 dBm, 1310 nm

5. Maks. 85 MHz; ± 0,75 dB, maks. 204 MHz

6. Dla laserów CWDM dostępnych jest maks. 16 dł. fali w wersji 3 dBm oraz 8 dł. fali w wersji 6 dB.

7. Przy AT3, AT4, AT5, AT6 = 0dB, niezależnie od konfiguracji US

8. Przy 5 - 65 MHz; 18 dB dla f < 40 MHz; 18 dB -1,5 dB / okt. dla f > 40 MHz, lecz > 13 dB

9. 50 V AC; Konfiguracja: 2 x kanały dosyłowe (FWD) Rx, 4 x lasery 3 dBm CWDM, EDCM

## <span id="page-48-0"></span>**6 Monitorowanie**

BOOSTRAL 7920 umożliwia monitorowanie parametrów i kontrolę ustawień elementów elektronicznych. Dostępny jest tylko jeden moduł monitorujący.

Moduł DCM/EDCM umożliwia sterowanie i zarządzanie węzłem za pomocą strony internetowej lub protokołu SNMP. Komunikacja z węzłem oparta jest na standardzie E/DOCSIS. Ilustracja poniżej przedstawia jedną ze stron internetowych do obsługi BOOSTRAL 7920. Więcej informacji można znaleźć w podręczniku obsługi funkcji monitorowania. Aby go uzyskać, należy skontaktować się z przedstawicielem firmy VECTOR.

![](_page_48_Figure_3.jpeg)

# <span id="page-49-0"></span>**7 Wsparcie techniczne**

Wszelkie dodatkowe pytania lub prośby niezbędne informacje nieobjęte treścią niniejszego podręcznika należy kierować pod następujące numery telefonu/faksu i adres mailowy: **Tel.:** +48 58 77 17 000 **Faks:** +48 58 77 17 100 Email: [techsupport@vector.net](mailto:techsupport@vector.net)

Zgłoszenia uszkodzeń, informacje o konieczności wykonania napraw oraz zapytania o status naprawy należy kierować pod następujące numery telefonu/faksu i adres mailowy:

**Tel.:** +48 58 77 17 000 **Faks:** +48 58 77 17 100 **Email:** [techsupport@vector.net](mailto:techsupport@vector.net)